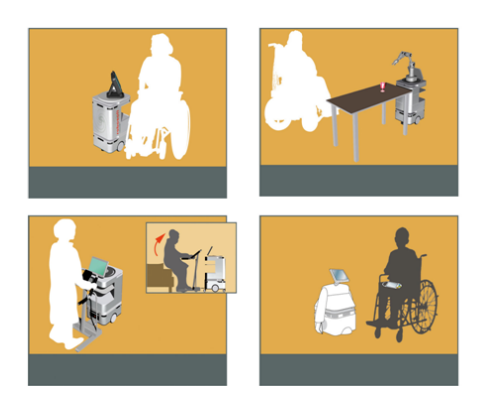

### DOMEO Project AAL-2008-1-159

# D6.2 Telecommunication connections integration report

Document id: R-TAS-1\_0-D6.2 Telecommunication connections integration report

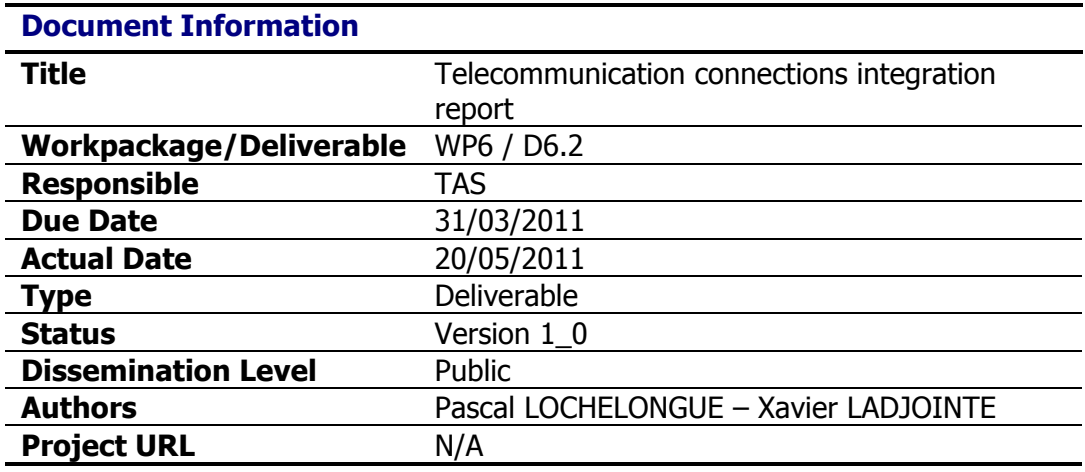

#### **Keyword List:**

Telecommunication, Interfaces, Connections, Integration

### **Summary**

Socially active robots can support the elderly in their everyday life. The DOMEO project of the Ambient Assisted Living Joint Programme of the European Union aims to develop and validate a new companion robotic system that would allow cognitive assistance to the elderly. The project brings together patients (elderly), healthcare professionals and telemedicine contact centres' staff to improve healthcare follow-up and quality of life of the elderly. While patients live at home, healthcare professionals work in their offices and telemedicine contact centres' staff manages calls in a third place, there is a need for secure and reliable network infrastructure to interconnect these actors.

While deliverable D6.1 "Telecommunication network architecture" provided an overall vision of the DOMEO network architecture and main components, deliverable D6.2 "Telecommunication connections integration report" introduces how equipment or components are required to be integrated together with peripheral sub-systems. The document provides information concerning equipment physical connection and configuration to meet the DOMEO requirements.

Section 1 is a short introduction of the purposes of the document,

Section 2 introduces the testbed set up to realise the technical validation of the DOMEO system and services,

Section 3 is the main section of the document and provides detailled connection schemes and setting up procedures concerning the home place, the telelemedIcine contact center and the healthcare professional office subsystems. It addresses hardware and software subsystems,

Section 4 introduces preparation of the technical validation and preliminary test plan.

## **Table of Content**

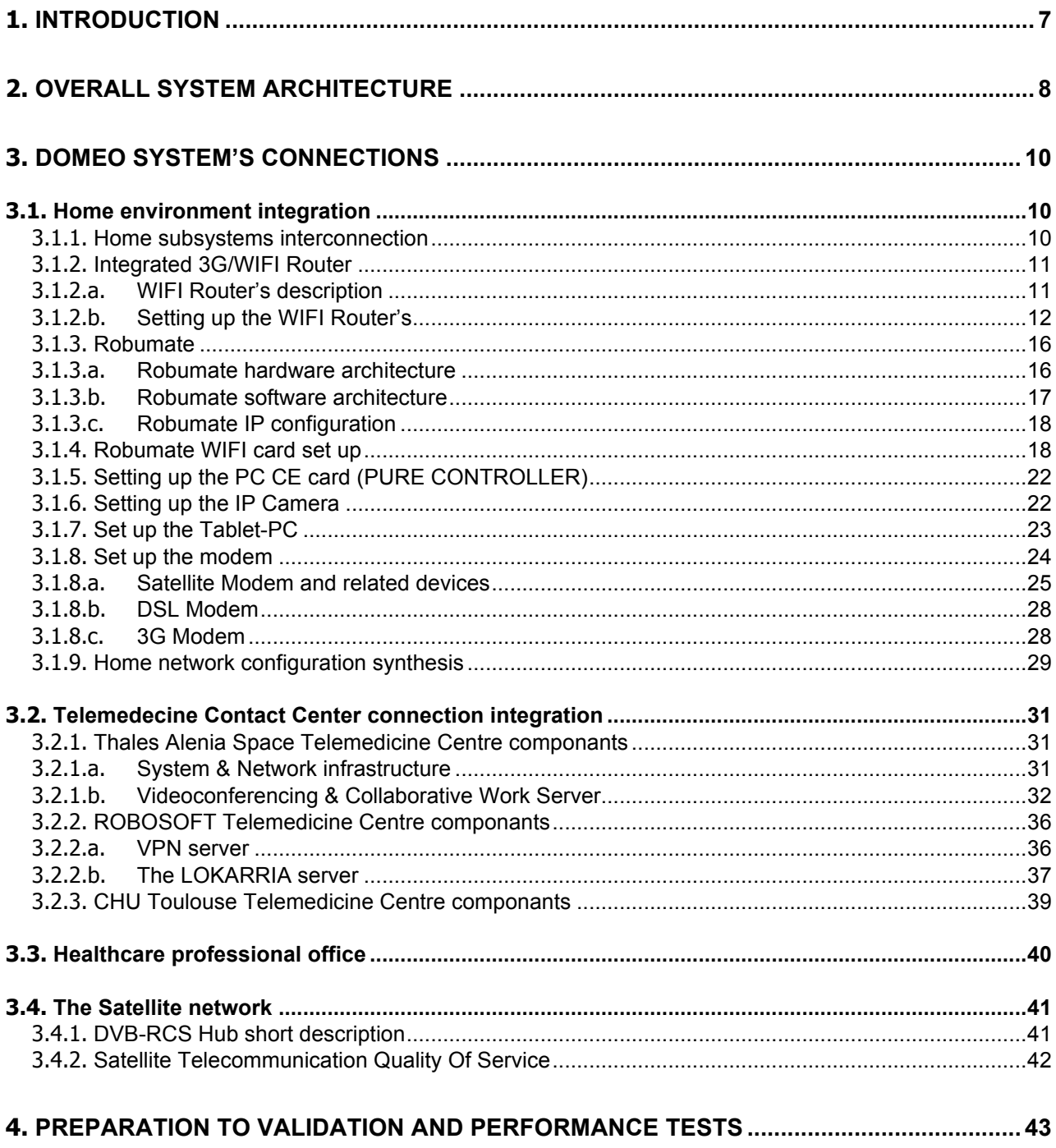

## **List of Figures**

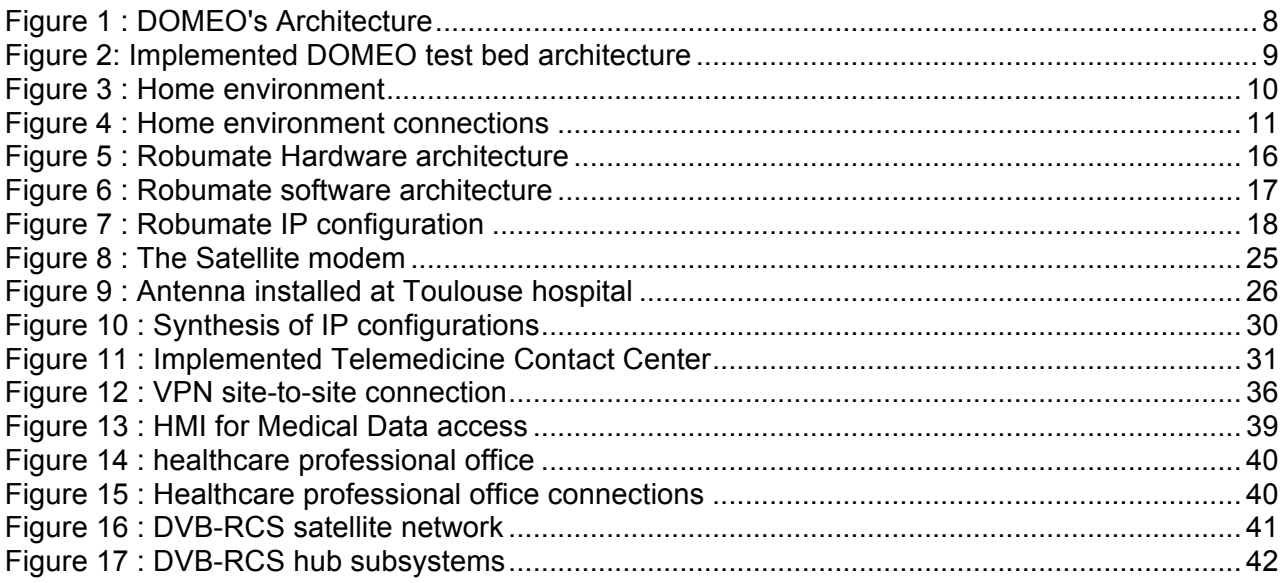

## **List of Tables**

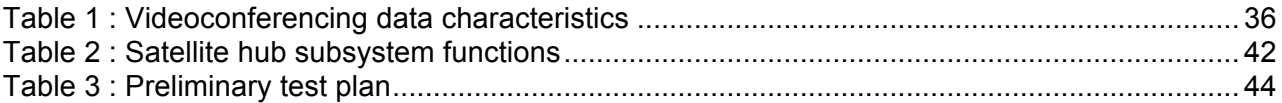

# **List of acronyms**

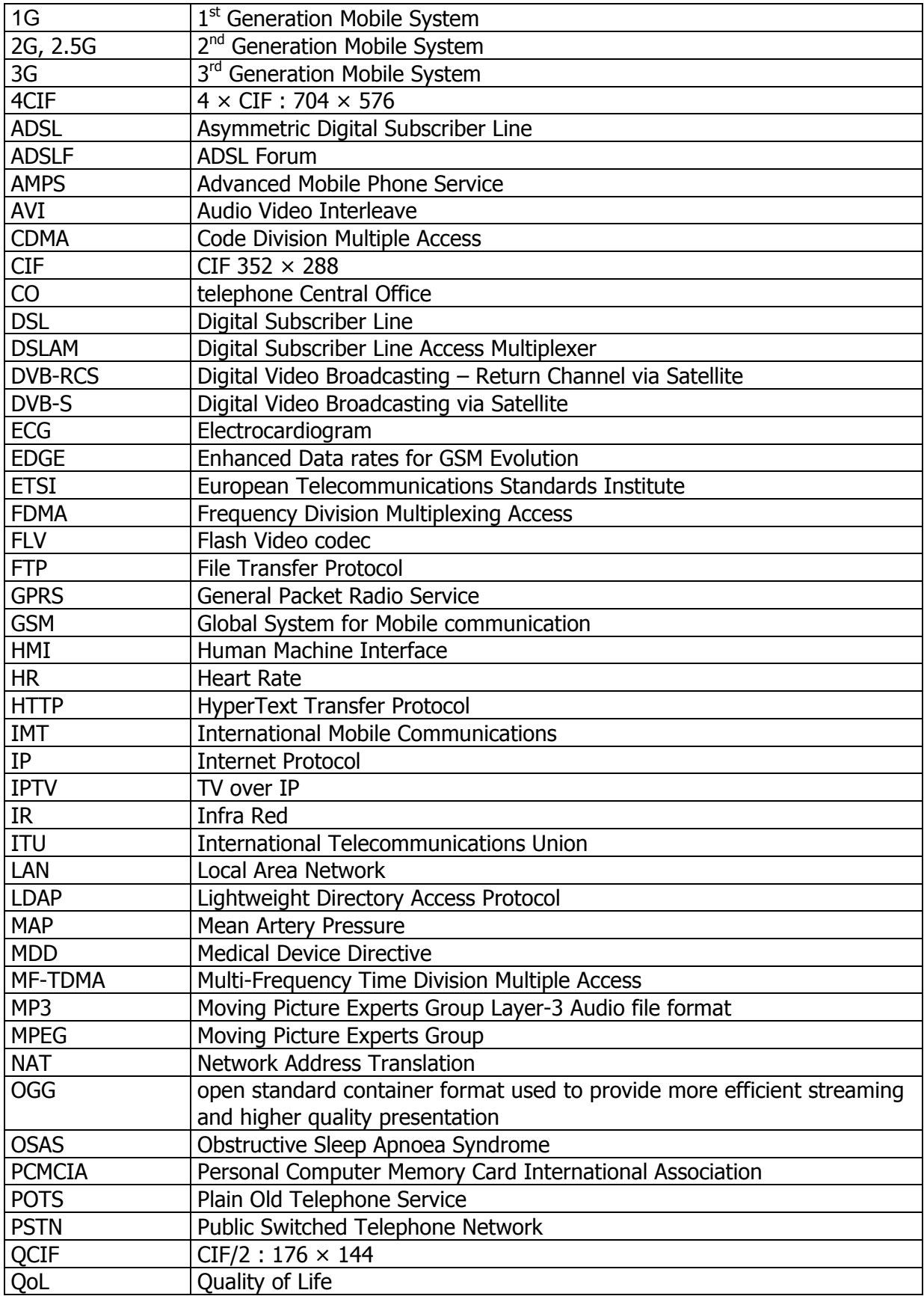

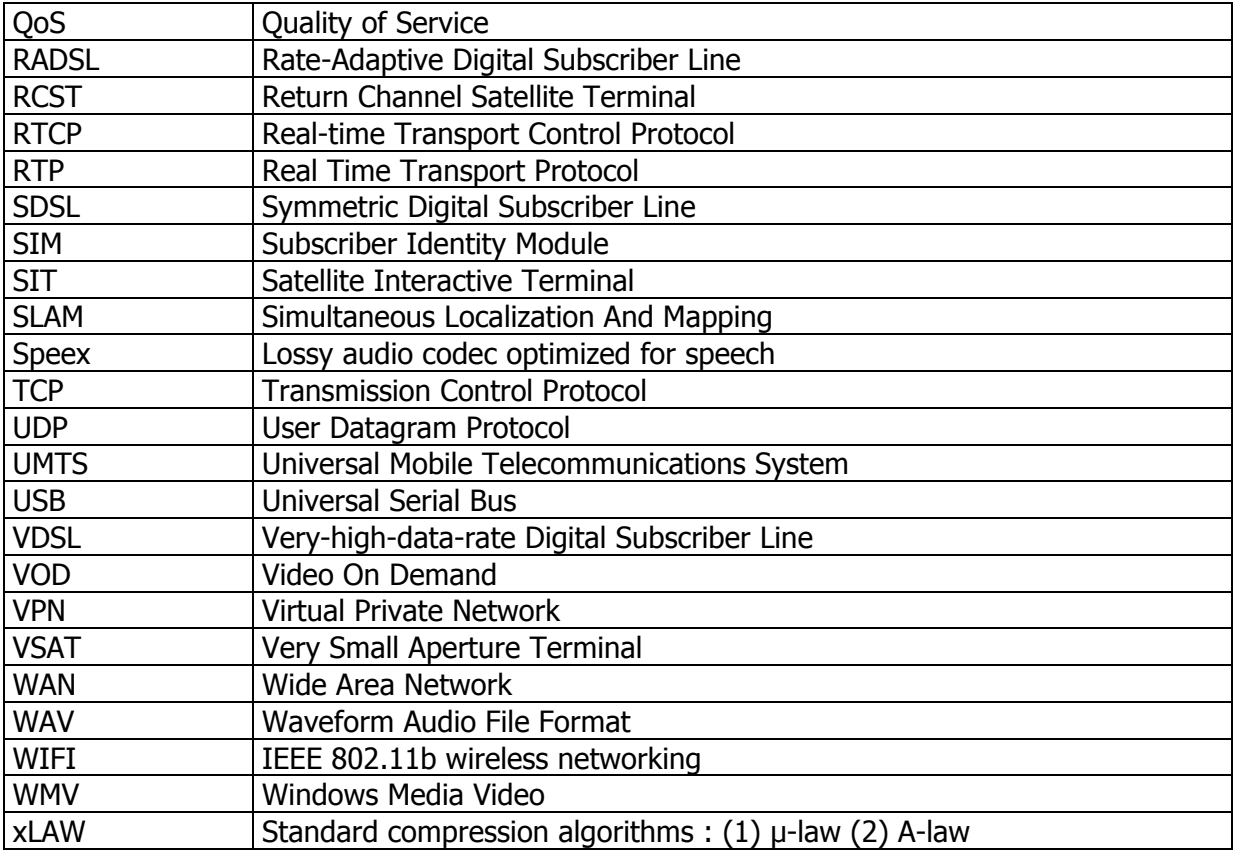

#### **1. Introduction**

The DOMEO scenarios include several actors and sites, namely the patient home, the caregiver office, the telemedicine center that require communication links implementation for data transmission. The distances and data rates vary from technology and place, but the solutions have to handle DOMEO needs by using standards based off the shelf equipment and network technologies that can easily be deployed. To be quickly and cost affordable to deploy the DOMEO system is determined to be necessary without the need for highly trained technicians.

This document introduces how integration has been performed to proceed with telecommunication technologies and system validation. A testbed has been set up at TOULOUSE hospital premises to validate equipement configuration and interconnection and to analyse how the system is running over the different network technologies, either 3G, DSL or satellite. The purpose of the testbed is to be as close as possible to real cases' implementation to investigate technical matters, to tune as well as optimize the trafic (whatever its type -data, video or audio) in order to secure the use of Robumate or Robuwalker.

Globally, the testbed aims at :

- o Performing hardware components integration,
- o Providing networking and hosting facilities to perform the planed industrial tests,
- $\circ$  Performing industrial validation, including as far as posisble QoS, networking and routing functions,
- o Defining and realizing performance tests,
- $\circ$  Validating access to the DOMEO's services and operation before user deployment.

#### **2. Overall system architecture**

The DOMEO overall system architecture has been already illustrated as follow in Deliverable 6.1 "Telecommunication Overall System description".

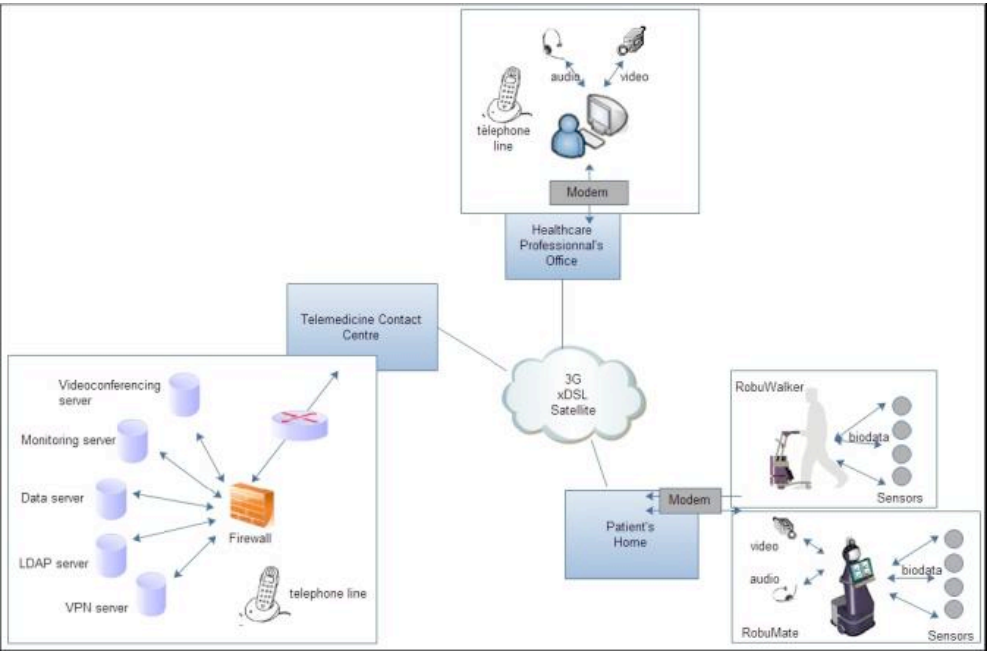

**Figure 1 : DOMEO's Architecture**

It is composed of four main componants, namely:

**The patient's Home**, which is the place where the robot and the modem are installed. The modem allows to connect the patient's home to the DOMEO telecommunication network: it interfaces on one side with the robot and local area network to collect the patient and home data and on the other side with the wide area network to transmit those data to the telemedicine center.

**The Healthcare Professionnal office,** which is the place from which the specialist will provide its diagnosis : it will connect to the Telemedicine contact centre to access to patient's data as well as with the patient's home to hold videoconferencing.

**The telemedicine contact centre,** which serves as the hub for medical parameters monitoring and disease management. Delivering patient support or medical information for healthcare professionals on the telephone requires the coordination of numerous tasks by telemedicine contact center operators (e.g. making and receiving calls, answering questions, filling in questionnaires, sending documentation). The answers must be given rapidly, whilst being personalized and adapted to the medical protocol of the program.

**The telecommunication network,** which is the piece of the architecture which allows to link the end-points to the telemedicine contact center. It can be split also in two subsystems: the local area network inside the patient home, and the wide area network, outside the patient home. Basically the LAN is based on Ethernet, WIFI, Bluetooth, IR technologies while the WAN is based on mobile (3G), terrestrial (xDSL) or satellite (DVB-RCS) technologies.

For DOMEO's project purposes, we have been setting up such architecture. According to the new DOW and project's updates, it has been agreed that patient's home trials will be rather replaced with laboratory tests. Then, equipement and devices are installed in order to realise the tests in laboratory and the architecture is kept as closed as possible to the patien's home architecture.

The healthcare giver office is installed in Toulouse at IET premises. A group of specialized health professionnals and general practitioners provides remote assistance to the elderly, by analysing the received patient's biomedical measurements, setting up real time audio/video communication and remotely controling the robot to get the right information from the patient and its environment.

Regarding the Telemedicine Contact Centre, the componants have been integrated from various partners facilities :

- o The VPN and LOKARRIA servers are part of ROBOSOFT platform and allow remote command and monitoring of the Robot using a secured connection
- o The videoconferencing server is part of Thales Alenia Space platform and allow live audio/video communication between the care giver and the patient's home
- $\circ$  The medical patient database is part of CHU Toulouse service provider

The DOMEO Telemedicine Contact Centre is then currently based on a distributed architecture but should be integrated for further DOMEO's operationnal and commercial use on a unique site.

The Figure 2 gives an overview of the deployed DOMEO testbed architecture whose subsystems will be described in Chapter 3.

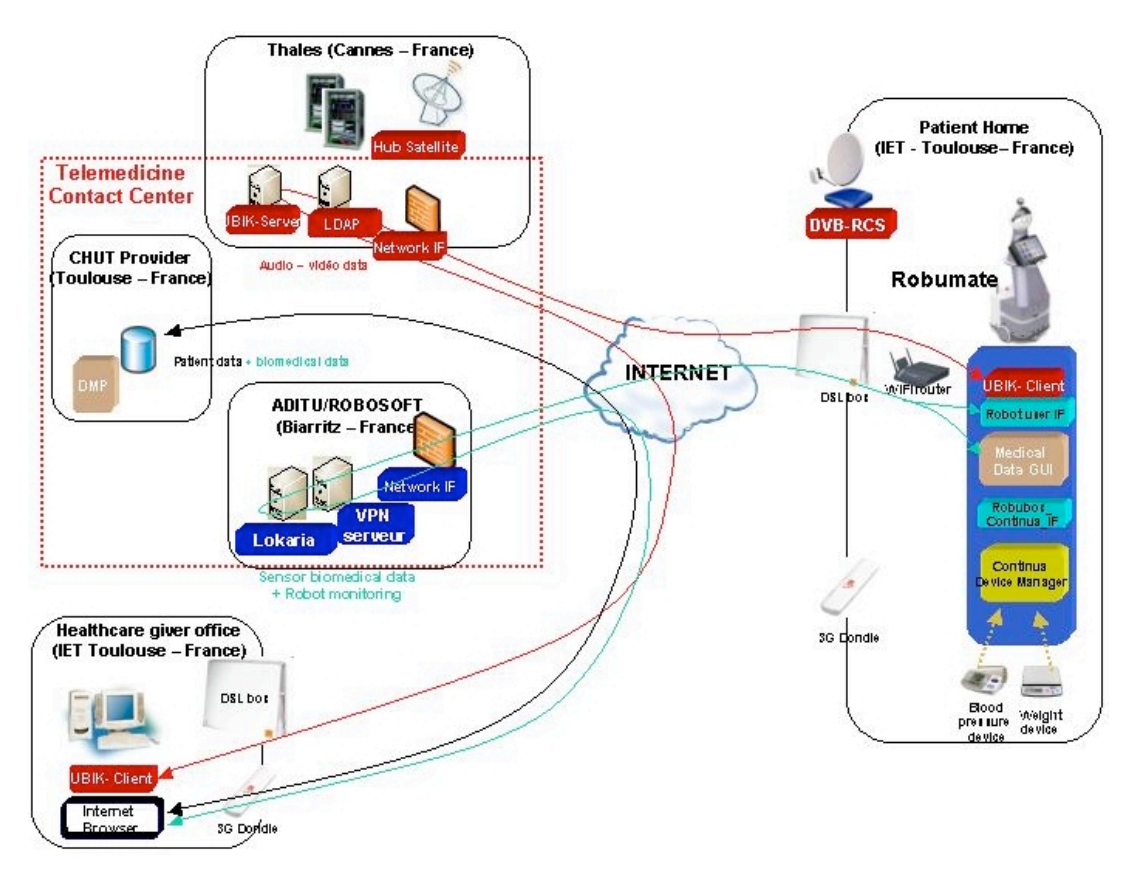

**Figure 2: Implemented DOMEO test bed architecture**

#### **3. DOMEO SYSTEM's CONNECTIONS**

This part provides detailled connection integration schemes and setting up procedures related to :

- o the home place
- $\circ$  the telelemedIcine contact center
- o the healthcare professional office

#### 3.1. **Home environment integration**

Basicaly, the home environment includes the followings :

- o the Robot (Robumate or Robutwalker)
- o a WIFI router
- $\circ$  a modem : 3G, DSL or satellite modem that enables to link the elderly home to the telemedecine center, respectively through 3G, DSL or Satellite link.

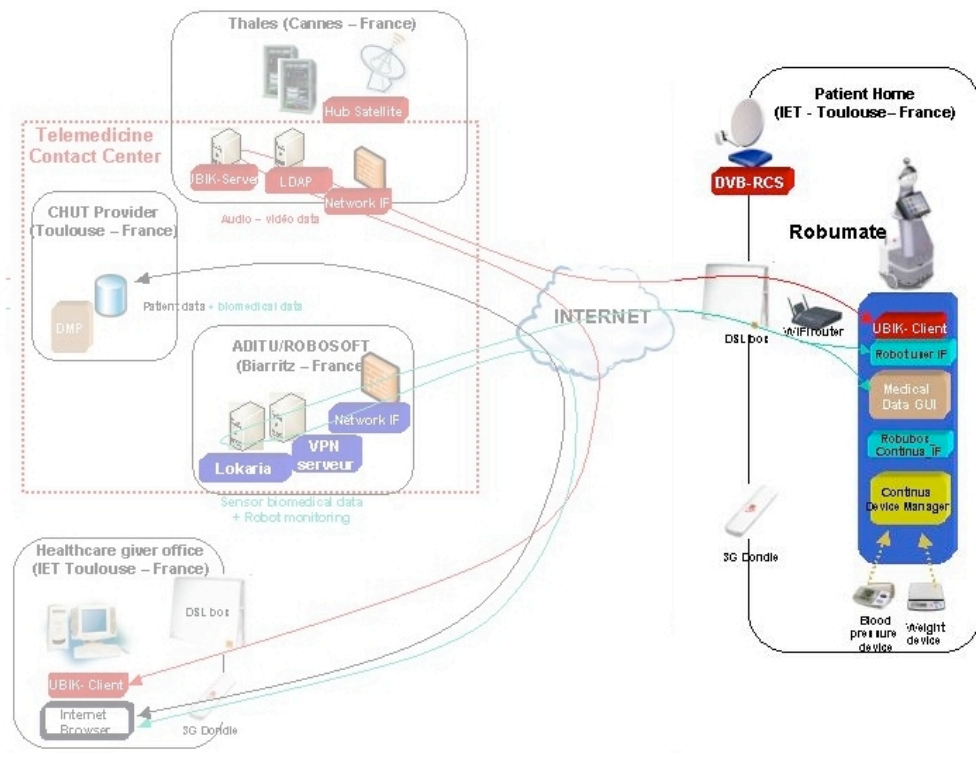

o biomedical sensors

**Figure 3 : Home environment**

#### 3.1.1. **Home subsystems interconnection**

The Robot integrates WIFI built-in data transmission capabilities to communicate with the local WIFI router installed in the room. This local WIFI router build then a wireless local network to which the Robot and modems shall be connected. It also integrates 3G data transmission capabilities according to the use of a 3G USB key.

**Satellite Modem connection** : The satellite modem is linked to the WIFI Router via a 100BASE-TX connection, which is the predominant form of Fast Ethernet running over two wire-pairs inside a category 5 or above cable. According to the media type designation, the transmission speed is 100 Mbit/s. The "BASE" refers to baseband signalling, which means that only Ethernet signals are carried on the medium.

**DSL Modem connection** : the DSL Modem is linked to the WIFI Router via a WIFI wireless connection. This modem is the usual one included in tripple-play offer of Internet services providers.

**3G Modem connection** : the 3G Modem is a USB dongle provided with the integrated WIFI router as described in next section. The dongle is plugged in an USB port of the router.

**Biomedical sensors connection** : biomedical sensors are linked via a Bluetooth wireless connection to the Robot to exchange data over short distances

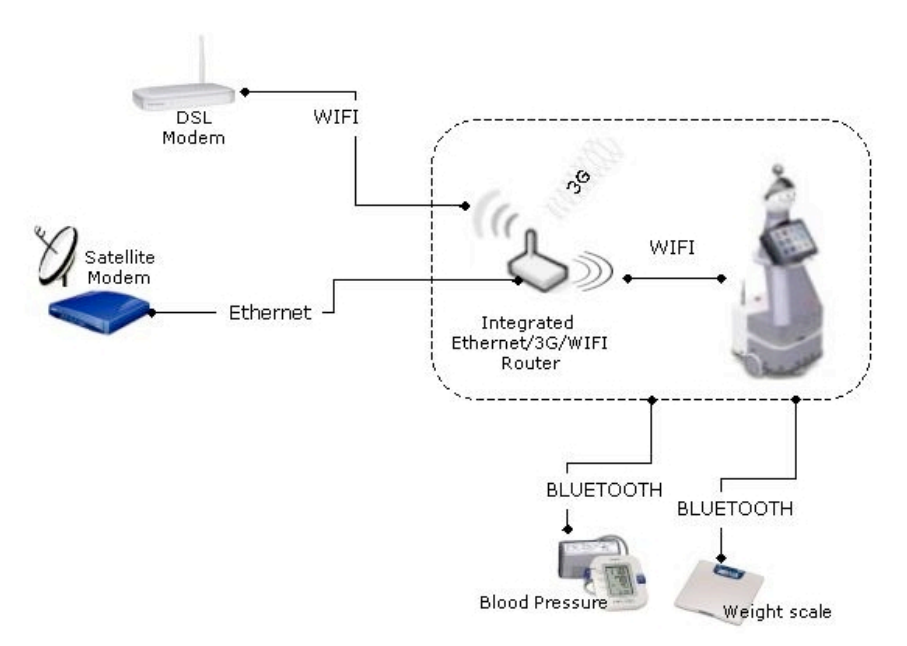

Figure 4 : Home environment connections

#### 3.1.2. **Integrated 3G/WIFI Router**

The WIFI router plays a critical role within the home network architecture.

We are in the wireless age of digital communications. With wireless systems, it is possible to connect to a Local Area Networks (LAN), Wide Area Networks (WAN), and the Internet without the physical connection of wires like UTP cables for instance. The WIFI router is a device that perform the same functions of a normal router only wirelessly. It forwards data packets along networks and connects different networks (two LANS or WANs, LAN and WAN, or LAN and the internet) and acts as a gateway.

The WIFI router determines the best path for forwarding the data packets. When data is sent from one network to another, routers oversee this activity and direct the data packets to the correct location using the best path possible. With the wireless features, WIFI routers can carry out this basic function through radio signals alone.

Within the DOMEO's architecture, the WIFI router helps the robot to connect to the modem (DSL, 3G or satellite modem), then to an existing network (Internet, Mobile or Satellite network).

#### 3.1.2.a. **WIFI Router's description**

The integrated WIFI router is namely the **HUAWEI WIFI/3G D 100 router.** This router provides the full set of Robumate required connections : Ethernet to connect to the satellite modem, WIFI to connect to the ADSL modem and to the Robot as well as 3G with the possibility of inserting in top a standard 3G USB dongle. The dongle permits the sharing of 3G broadband with any device in the area.

Router's Specifications :

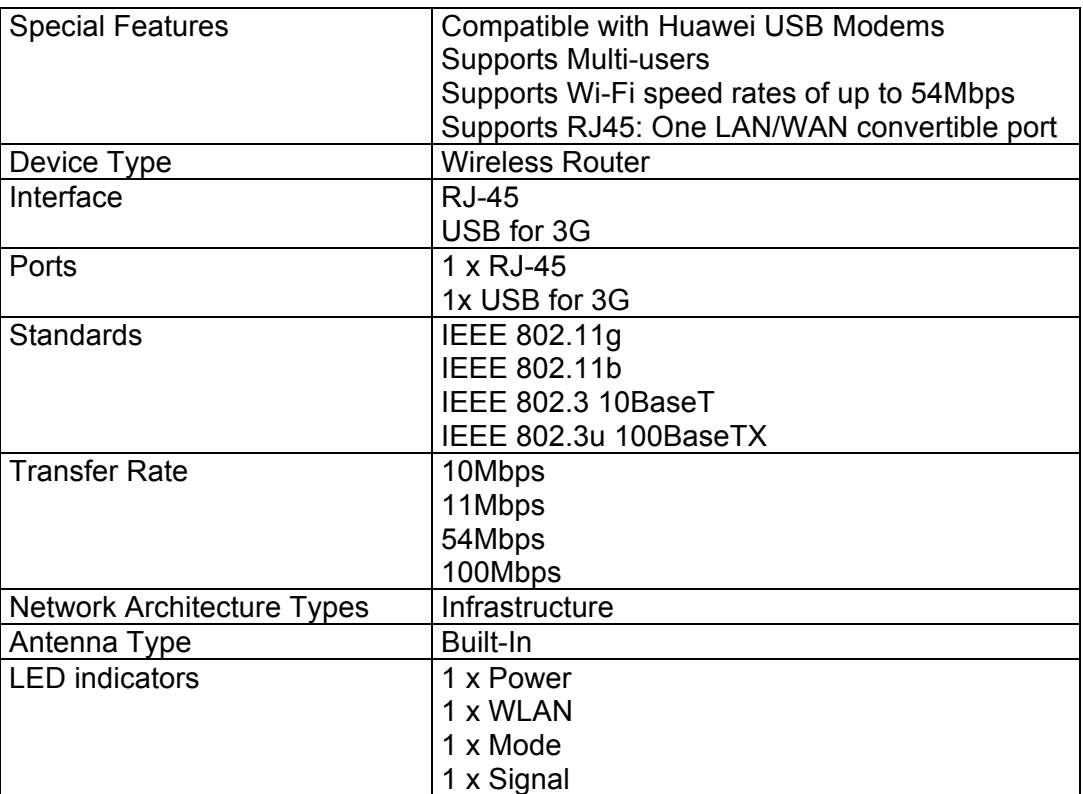

#### 3.1.2.b. **Setting up the WIFI Router's**

In order to proceed with the DOMEO technical integration and connection validation, it is necessary to set up properly the WIFI router's settings according to the following procedure.

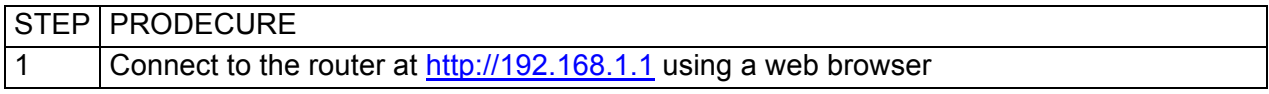

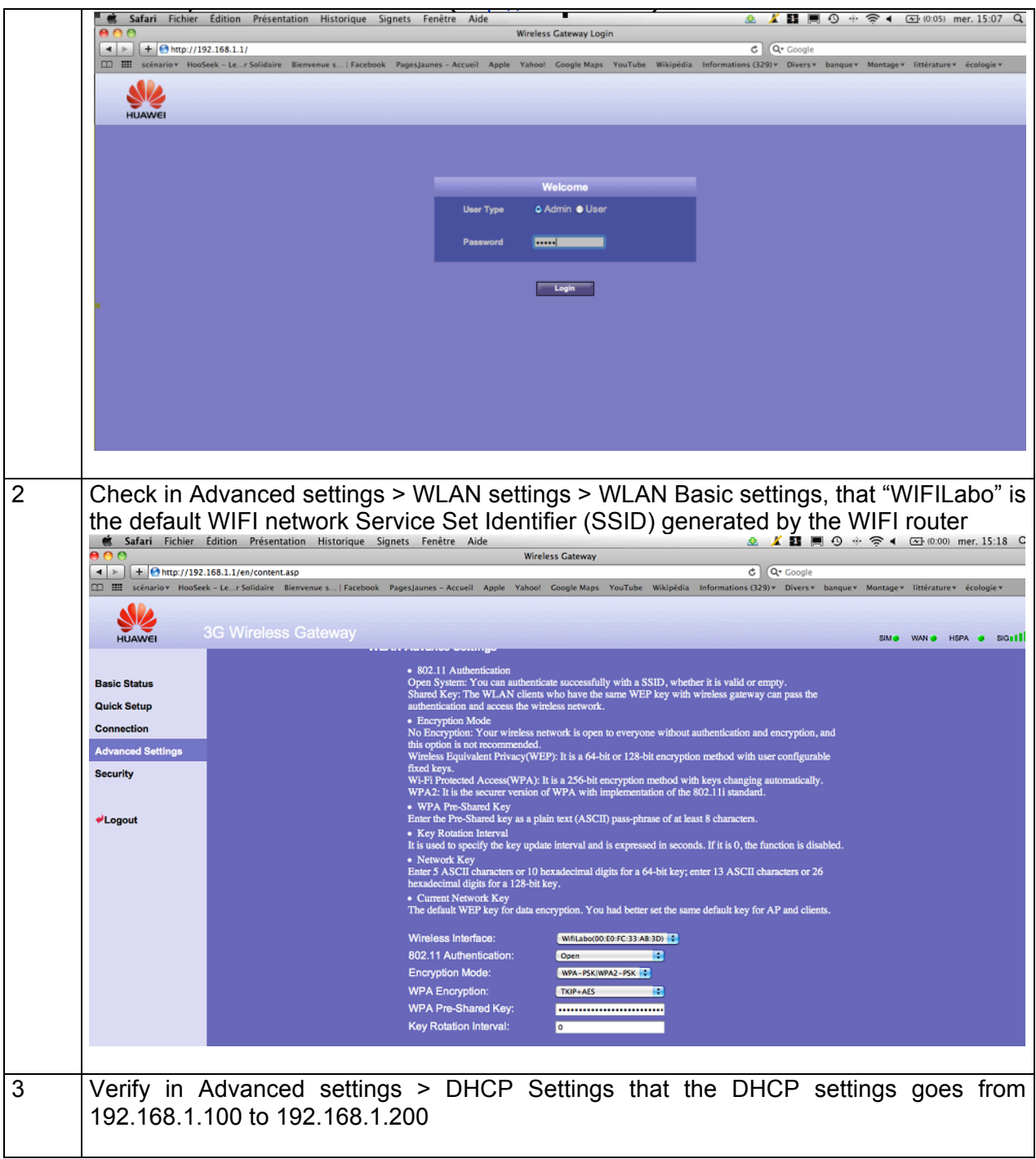

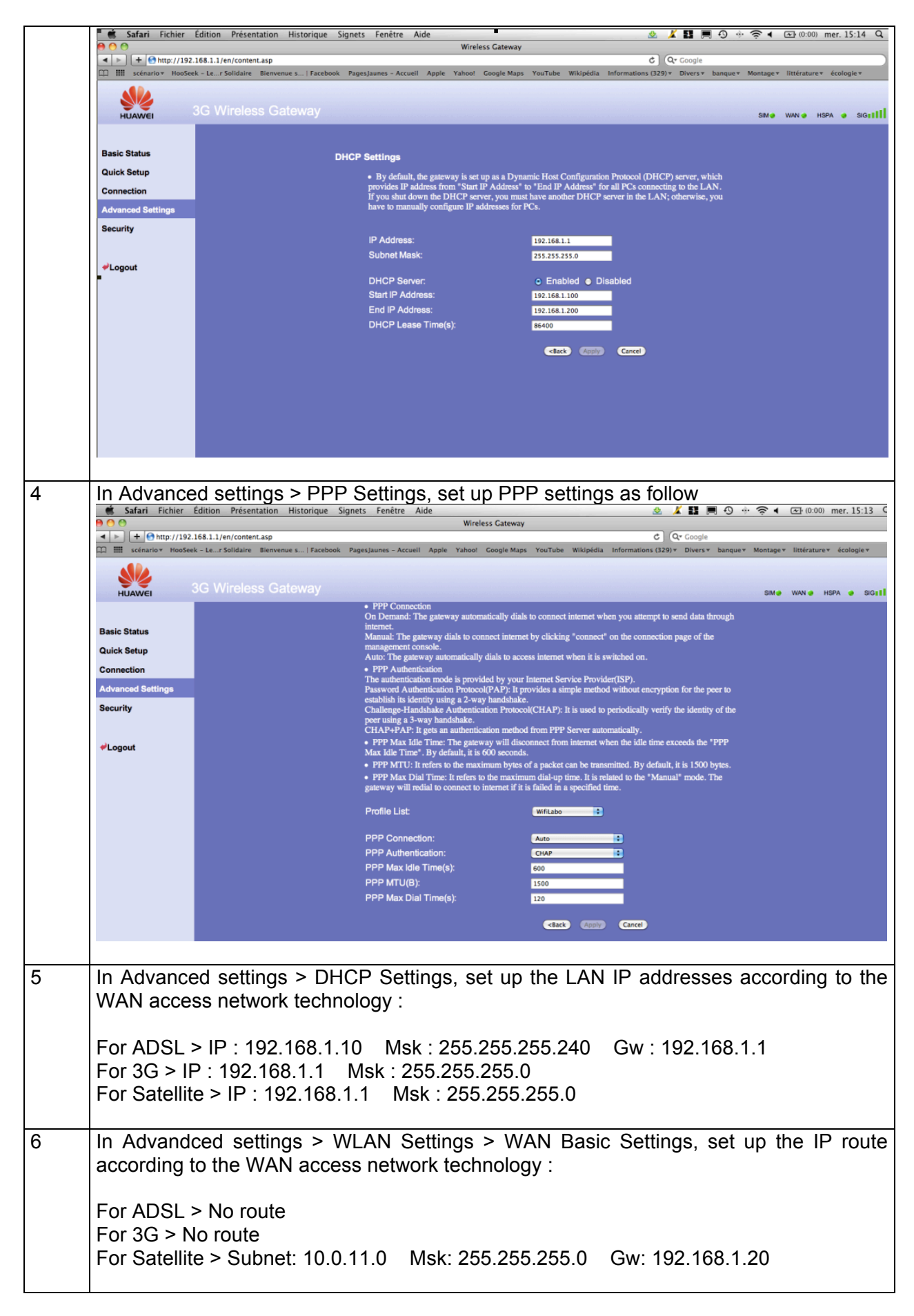

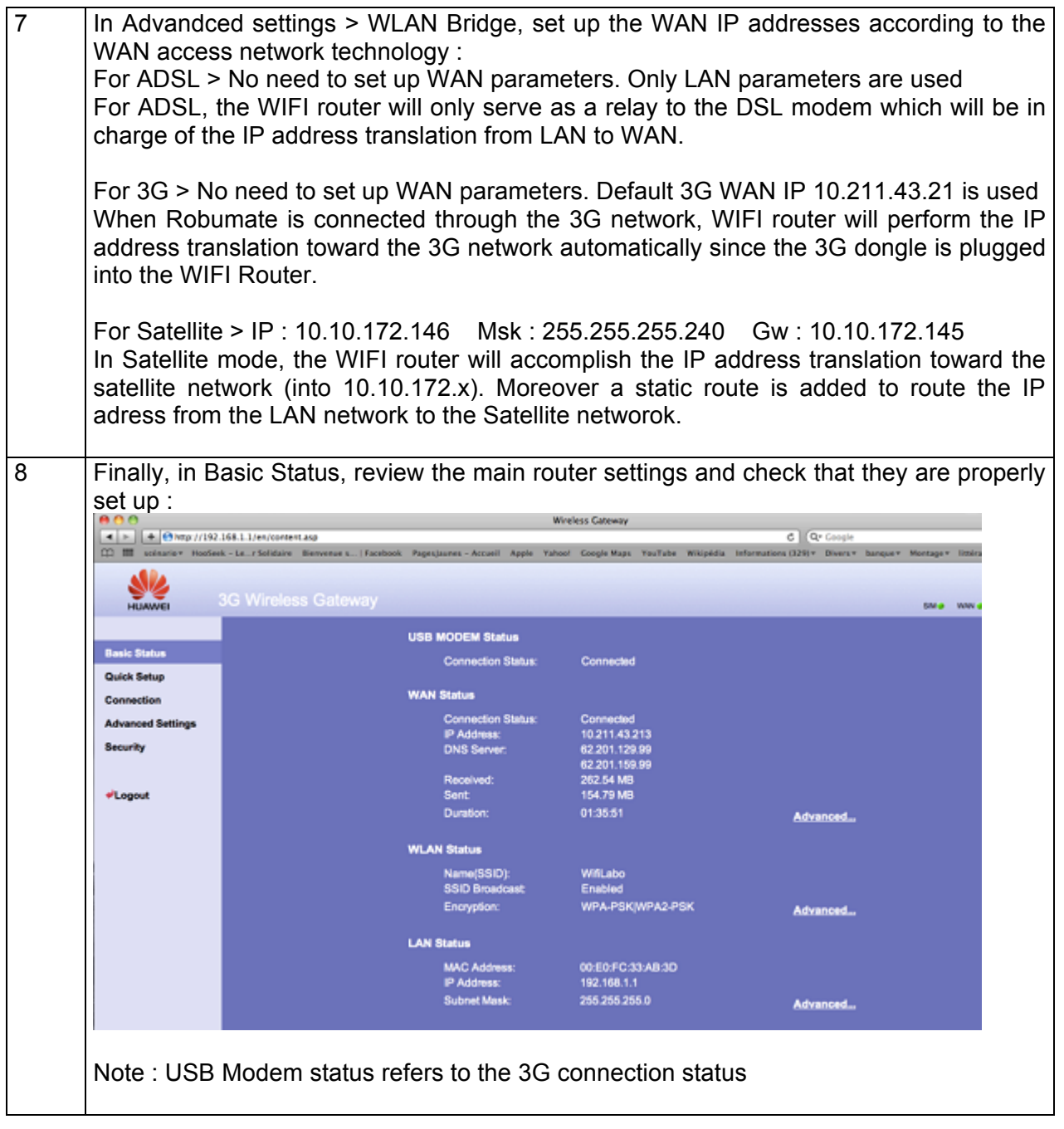

#### 3.1.3. **Robumate**

Robumate is a companion-robot with support functions (reminder, games), communication facilitation function (videoconferencing with telemedicine standards if required) and a security function (embedded-visual and videoconferencing link to a telealarm operator for appropriate reaction). The operation of Robumate is transparent to the user. Robumate is intent to be part of a service package including a remote operator providing homecare support and coordinating access to telemedicine.

#### 3.1.3.a. **Robumate hardware architecture**

As illustrated in Figure 7, regarding the telecommunication part, Robumate includes :

- o A Tablet PC
- o A WifiCard
- o An IP camera
- o A PC CE card (Robot controller)

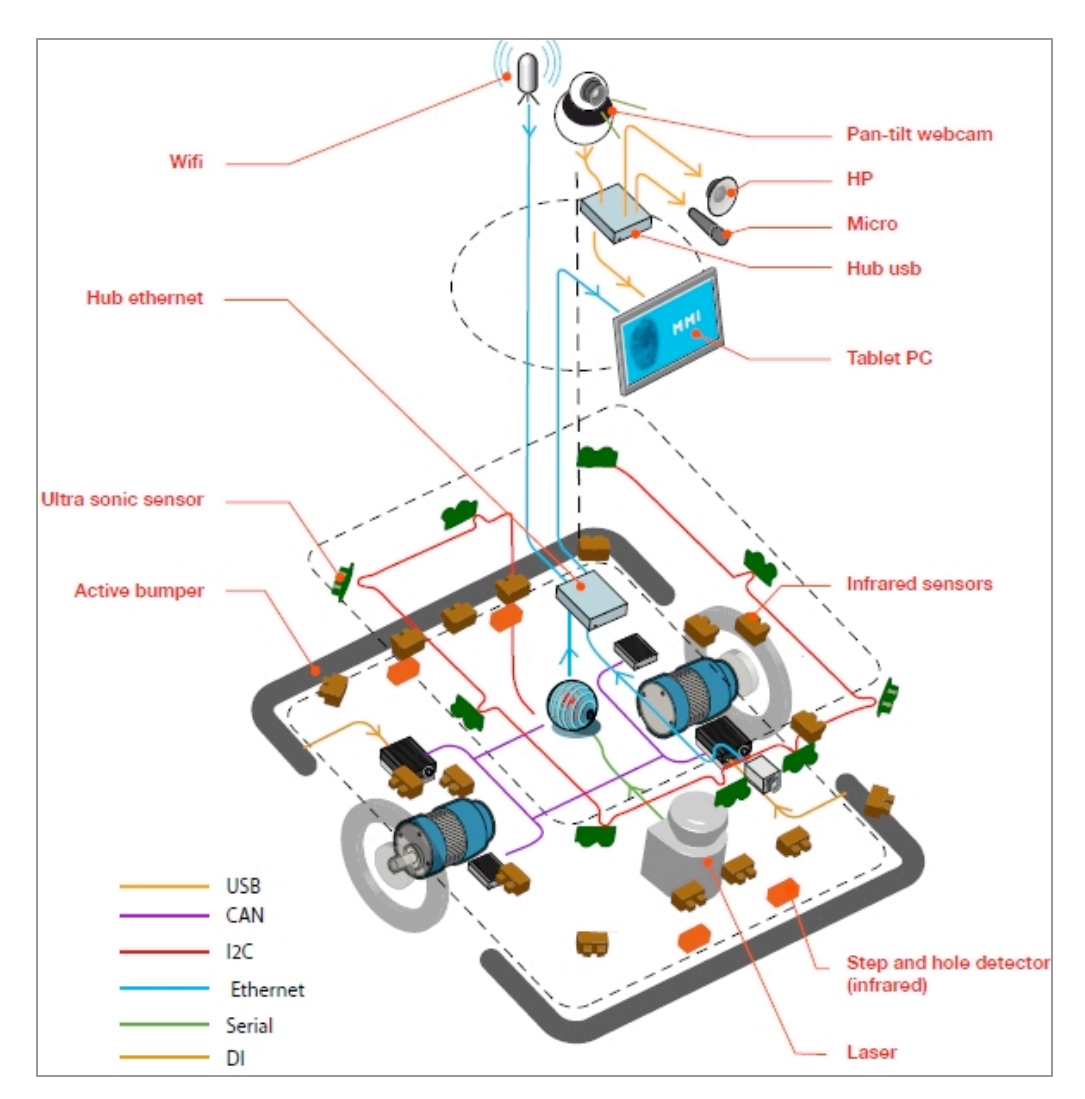

**Figure 5 : Robumate Hardware architecture**

#### 3.1.3.b. **Robumate software architecture**

The aim of this section is to remind the Robumate main software componants to understand the data telecommunication issues adressed in the next chapter.

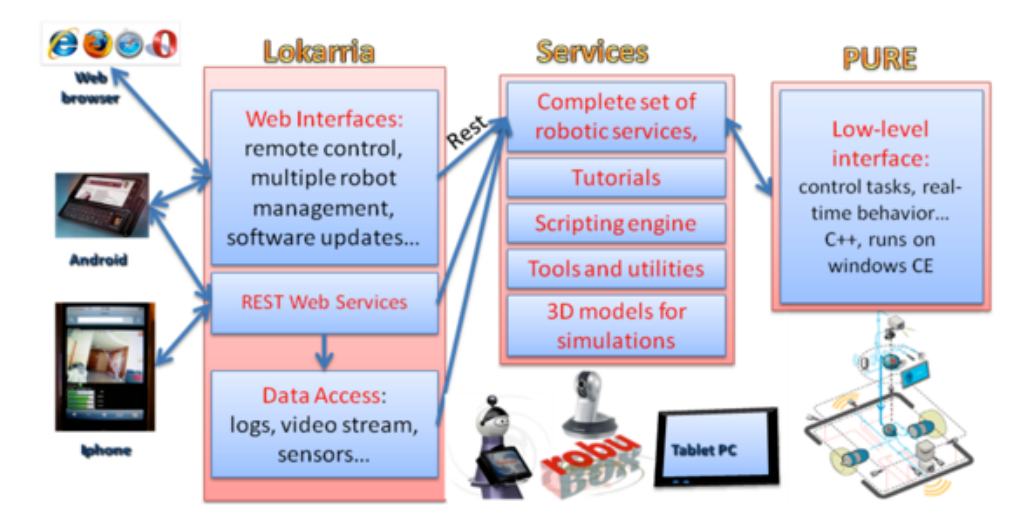

#### **Figure 6 : Robumate software architecture**

**PURE** is built on the windows CE real time operating system and is in charge of the low level control tasks ( feedback control loops + state machines). PURE has the following features:

- o Supports commonly used hardware in Robotics (CAN, I2C, RS232/422, TCP/IP, USB)
- $\circ$  Executes low level control tasks. ( feedback control loops + state machines),
- $\circ$  Exhibits real time behavior, with respect to Robosoft applications (this has been fixed to 10 milliseconds, +/- 10%),
- $\circ$  Exposes different interfaces to meet most of Robosoft customers needs.

**LOKARRIA** is a suite of software services that provides remote access to robots over the Internet. It is also a web interface for managing robots: remote control with video and sensor feedback, monitoring (logs and alerts), updating robot software.

The **Tablet PC** hosts the end users applications :

- o UBIK client for the videoconferencing
- o Robot user interface that enables the user to access to all services
- o Medical data GUI which shall present the health measurements
- $\circ$  Robubox Continua Interface (IF) which shall interface the Continua device manager with the Robot user interface

Continua Device manager in charge of health data mesurement through bluetooth (Blood pressure device and weight device)

The tablet PC allows the end-user to access to the aplications. From the tablet PC interface, the elderly can interact with the Robot and make measurement of its vital signs. From the tablet PC as well, the elderly can start a videoconferencing session with the healthcare giver. The IP Camera (Web Pan-Tilt camera) transmits the image of the user.

#### 3.1.3.c.**Robumate IP configuration**

Each of the componants has got its own IP settings according to the DOMEO expected tests. Some parameter (noted x) depends on the telecommunication technology : 3G, satellite or DSL.

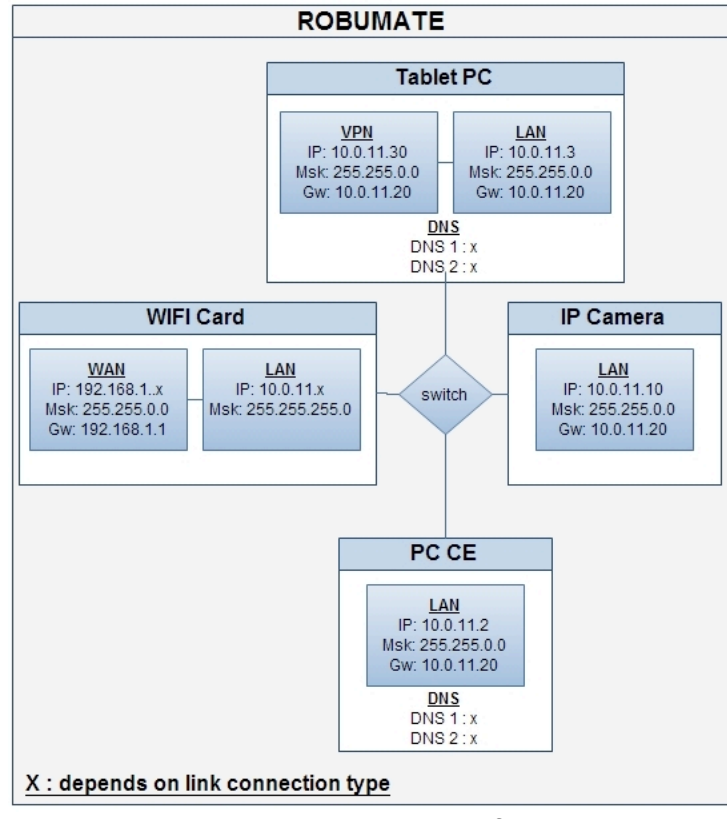

Figure 7 : Robumate IP configuration

The following section provides the procedure to set up the right parameters for each of the componants.

#### 3.1.4. **Robumate WIFI card set up**

The WIFI Card acts as a router that link a subnet (Robumate Tablet-PC, IP camera and CE card) to the Internet using VPN secured connections.

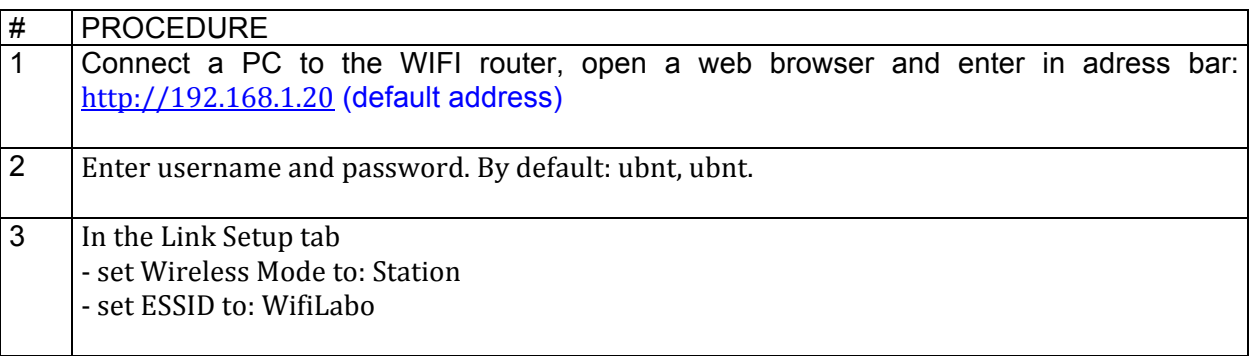

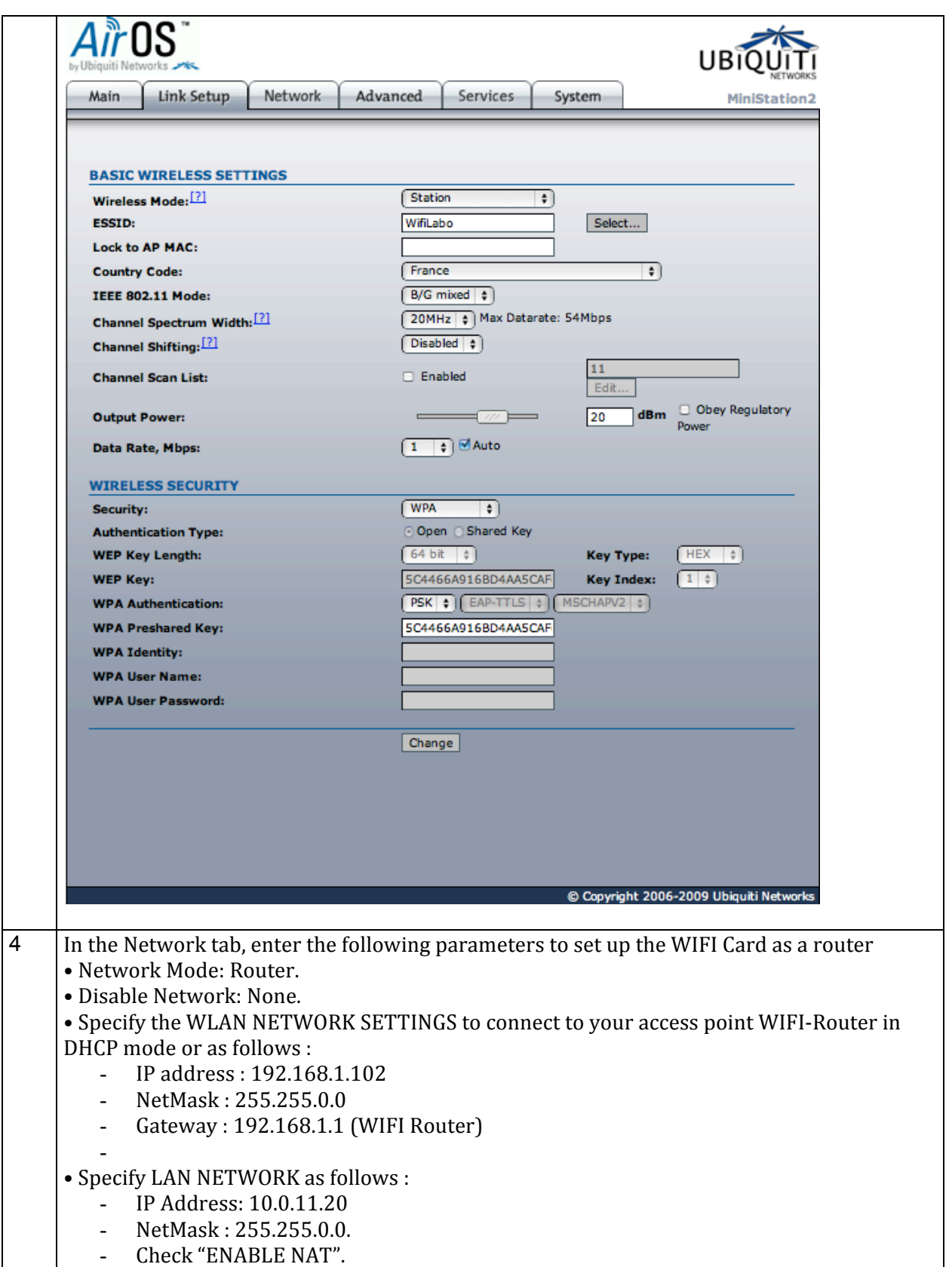

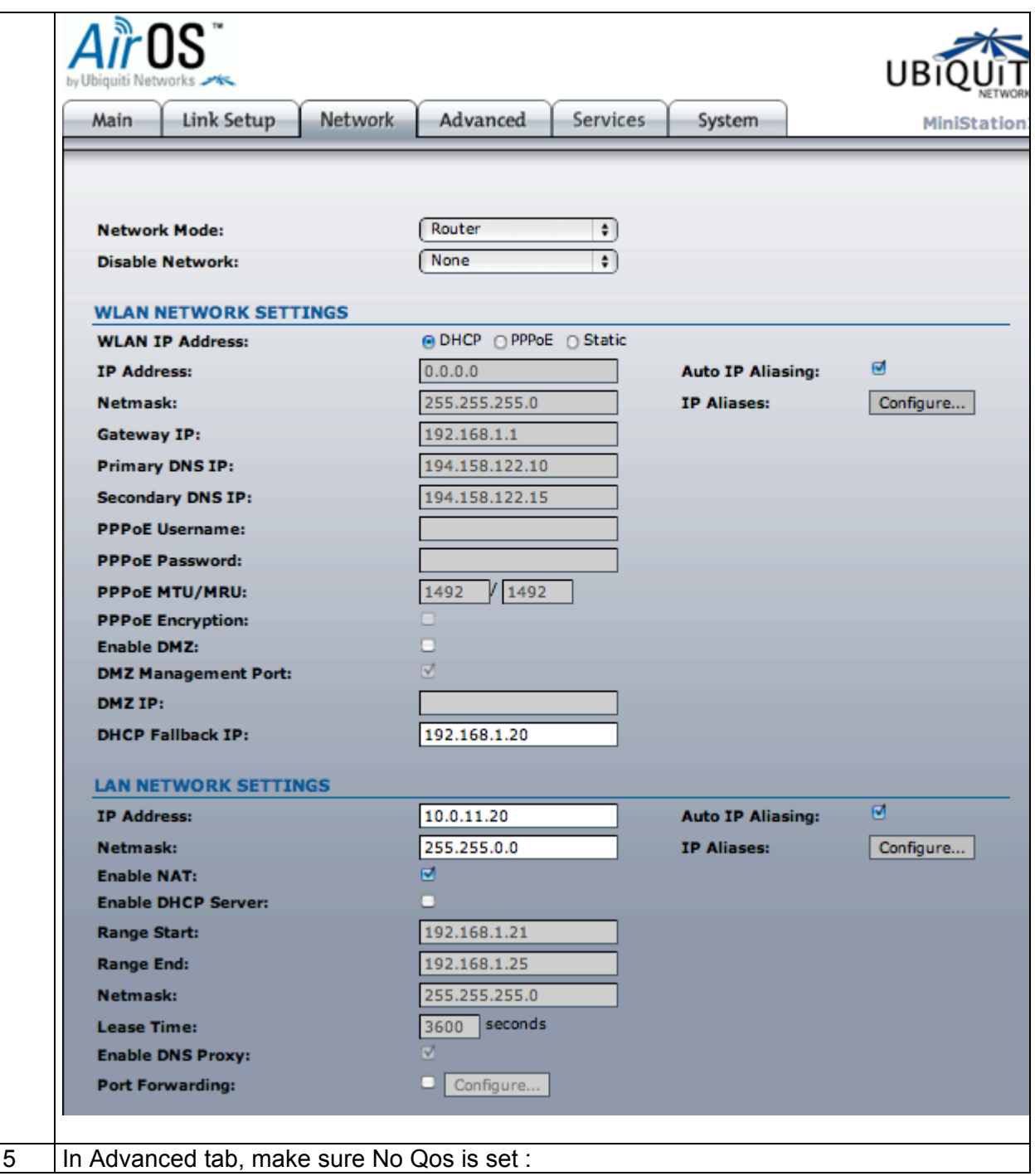

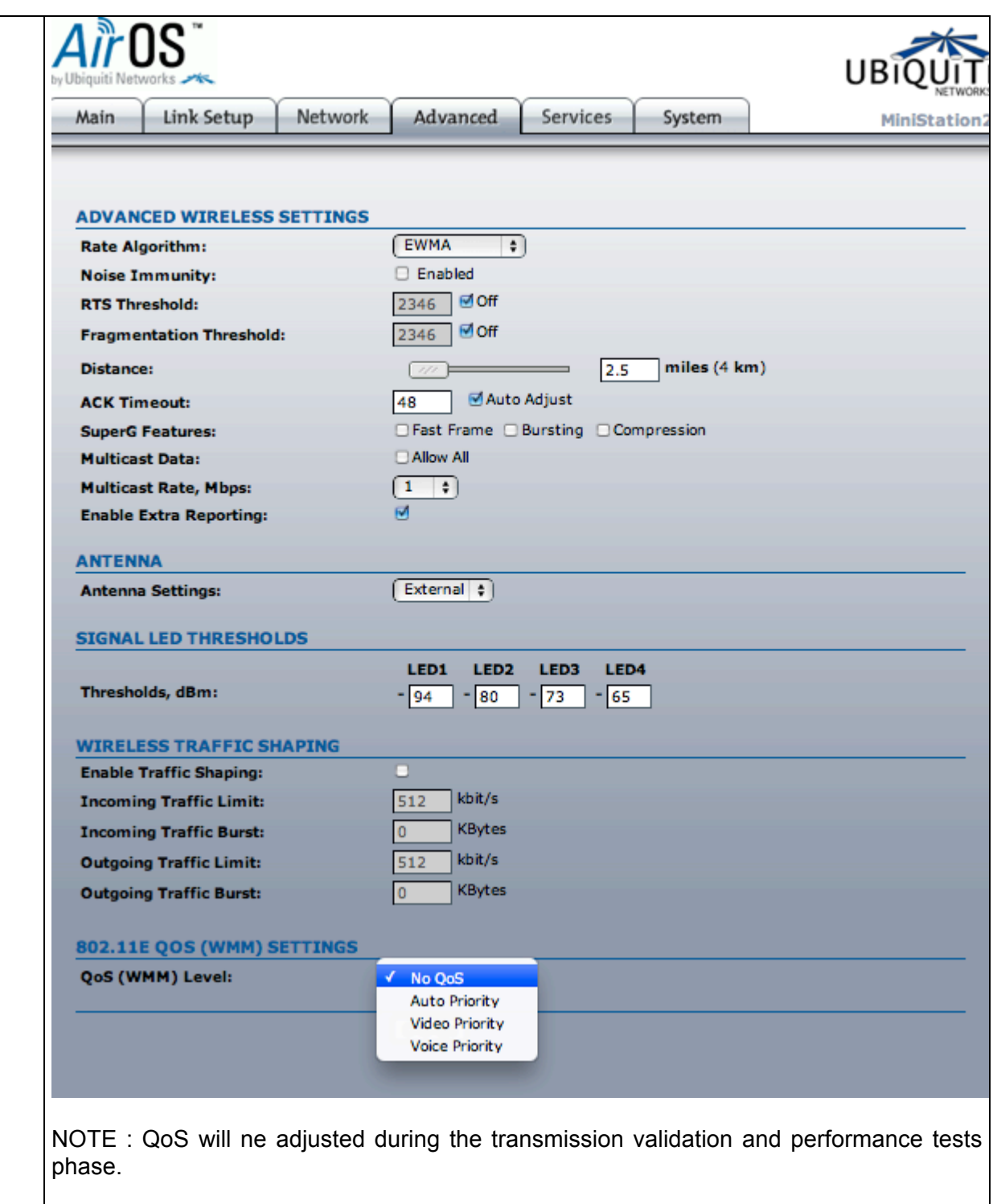

#### 3.1.5. **Setting up the PC CE card (PURE CONTROLLER)**

The PC CE is the Robot controller system, also called the Pure controller. It should already be configured.

The IP settings of the PURE controller can be changed through a command line utility program installed on the controller. The instructions given here assume that it is achieved from a Windows based computer equipped with TELNET utility.

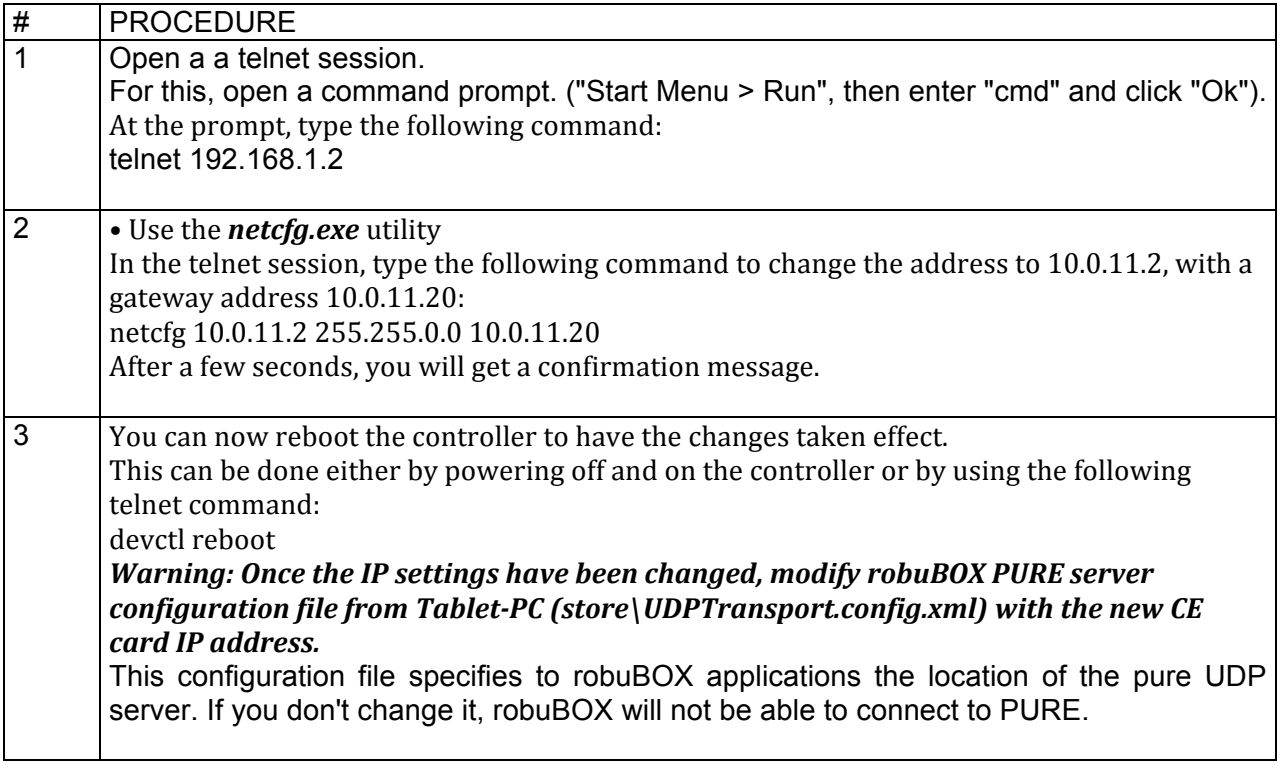

#### 3.1.6. **Setting up the IP Camera**

The IP Network Camera with its functional and smart design offer a high quality yet affordable video surveillance solution. Using progressive scan technology, the camera provide VGA or HDTV (AXIS M1054) images of moving objects without motion blur.

Multiple H.264 and Motion JPEG streams can be provided simultaneously, individually optimized for different quality needs and bandwidth constraints.

The IP camera is designed for easy and flexible installation. It offers the choice of either a wireless or a wired connection to the network.

The IP camera may integrate a PIR sensor for detecting movement even in the dark, and a white LED for illuminating the scene at an event. It provides a two-way audio support with built-in microphone and speaker, allowing remote listening in an area, as well as communication with individuals directly or using uploaded or recorded audio clips.

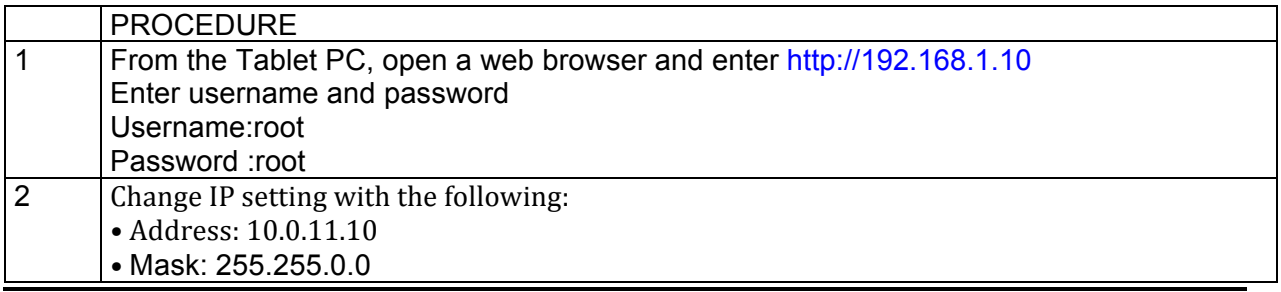

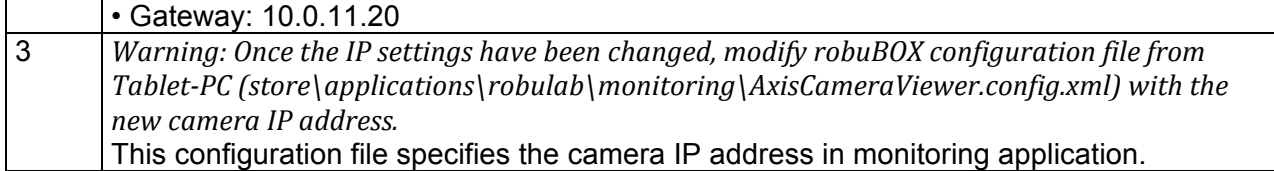

#### 3.1.7. **Set up the Tablet-PC**

The Tablet PC is a high-performance system designed with intuitive input capabilities including a capacitive multitouch screen and pen. With just a stroke of your fingertips, it is possible to :

- $\circ$  Scroll through large Web pages
- $\circ$  Zoom in on graphics, photos or online maps
- $\circ$  Enlarge e-mails to aid reading
- o Close your screen
- $\circ$  Collaborate in real time

The Tablet PC allows to run the DOMEO end-users applications assuming that a VPN connection has been previously set up. The following procedure describes how to set up the VPN connection before running applications, which will be later described.

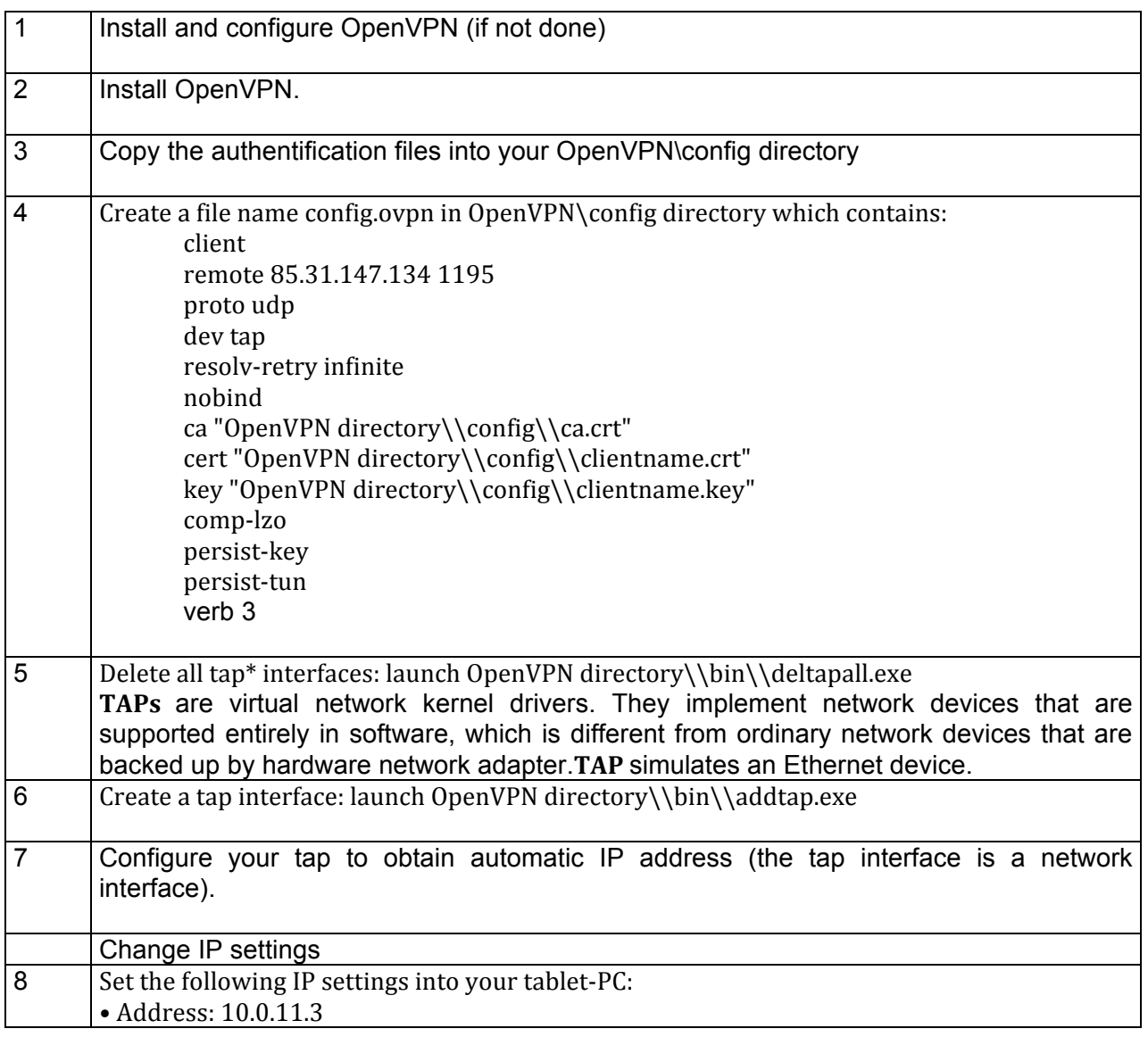

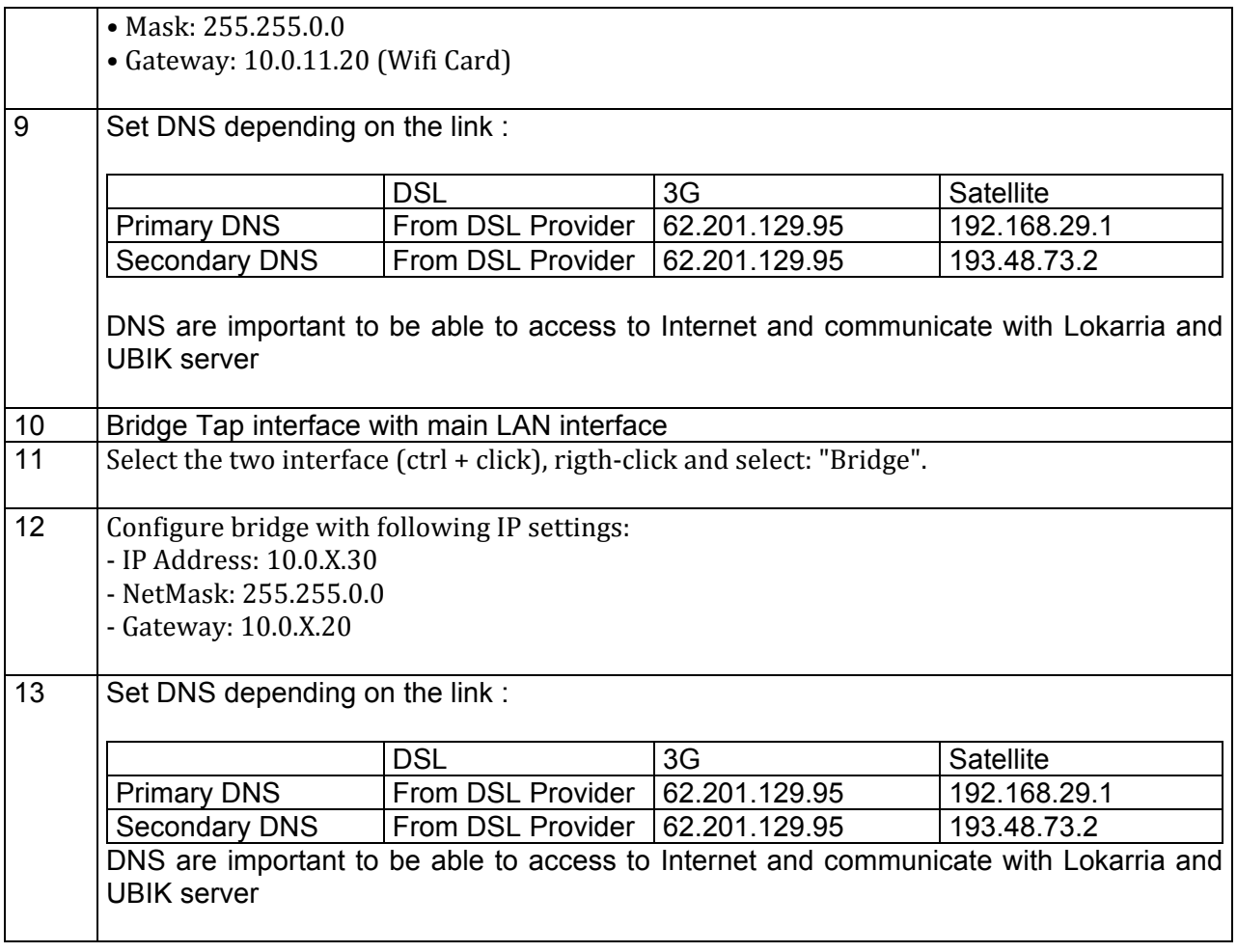

#### 3.1.8. **Set up the modem**

The modems carry out many tasks. While modems minimize the errors that occur while the transmission of signals, they also have the functionality of compressing the data sent via signals.

Modems also do the very important task of regulating the information sent over a network :

Error Correction: In this process the modem checks if the information they receive is undamaged. The modems involved in error correction divide the information into packets called frames. Before sending this information, the modems tag each of the frames with checksums. Checksum is a method of checking redundancy in the data present on the computer. The modems that receive the information, verify if the information matches with checksums, sent by the error-correcting modem. If it fails to match with the checksum, the information is sent back.

Compressing the Data: For compressing the data, it is sent together in many bits. The bits are grouped together by the modem, in order to compress them.

Flow Control: Different modems vary in their speed of sending signals. Thus, it creates problems in receiving the signals if either one of the modems is slow. In the flow control mechanism, the slower modem signals the faster one to pause, by sending a 'character'. When it is ready to catch up with the faster modem, a different character is sent, which in turn resumes the flow of signals.

Depending on the technology tested in the frame of the DOMEO project laboratoty tests, three types of modem can be used :

- o satellite modem
- o 3G modem

o DSL modem

#### 3.1.8.a. **Satellite Modem and related devices**

The satellite modem, also called IDU (In-Door Unit), provides a data interface over the broadband interactive satellite system for network access, interfacing between the Antenna (ODU : Outdoor Unit) and the Wifi-Router. It exchanges IF and other signals with the ODU via the IFL, and IP traffic over Ethernet with the Wifi-Router. The following are some of the key features of the IDU:

- $\circ$  Set-top box based design.
- o Over-the-air or Internet software download capability,
- o Automatic acquisition of the Forward Link signaling and traffic,
- o Automatic acquisition of the Return Link signaling (when feature is enabled),
- $\circ$  Standard-based compliant receiver to receive TDM traffic from the gateway (i.e., Forward Link),
- o Remote and local control capability through SNMP,
- o Transmit traffic at variable Return Link burst rates from a burst time plan transmitted from the gateway (i.e., on the Forward Link),
- o Process real-time traffic.

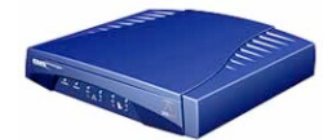

**Figure 8 : The Satellite modem**

Typical characteristics of the satellite modem are described in the following table:

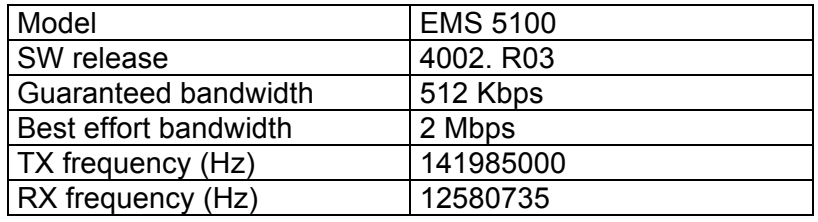

Combined with the IDU, the ODU contains the RF portions of the ST and is located outdoors. The ODU is composed of the antenna system and transceiver system and provides the following functionality :

- o Reception of Ku-band down-link signals from a satellite,
- o Amplification and down-conversion of received signal to L-band,
- o Up-conversion and amplification of transmit signal, and
- o Transmissions of transmit signal.

The transceiver can be either a 1W or 2W output version. The antenna size is basically 1.2m. The transceiver consists of the following components :

- o Ku-Band BUC (Transmitter),
- o Ku-Band LNB.

The transceiver interfaces with the OMT/transmit reject filter assembly of the antenna system. The transceiver is connected to the IDU via the IFL. The IDU provides the transmit IF, a 10 MHz frequency reference and DC power to the BUC on a single co-axial cable. The IDU monitors the BUC current to determine the health of the BUC. The IDU provides DC power to the LNB via the receive cable.

The antenna system provides the following functionality:

- o Transmit and receive air interface,
- o Superstructure for mounting the transceiver,
- o Means of adjusting,
- o Means to accurately point the antenna.

The Antenna System is made up of the following components:

- o Main reflector,
- o 12/14 GHz feed horn,
- o 12/14 GHz OMT,
- o Transmit Reject Filter,
- o Bracket to mount the transceiver,
- o Antenna mounting superstructure,
- o Azimuth/Elevation pointing mechanism,
- o Pole Mount Mast (Mast not included).

The antenna system provides a means to support the transceiver and allow for polarization adjustment. Approximately +/- 45 degrees of fine adjustment is required at each setting. The Pole Mast Mount allows the antenna to be mounted on a wall or ground area. Users site upload bandwidth's per antenna size:

The ODU, antenna, is a Type 123 1.2m LFL Antenna from Channel Master. This is the Outdoor Unit of the system.

The antenna alignment parameters are :

- o Frequency: 12585 MHz
	- o FEC: 7/8
	- o Rate: 1,5 M Symbols / s
	- Polarisation: Vertical Linear<br>○ BUC: 2W
	- $\circ$  BUC:<br> $\circ$  Satellite:
	- Eutelsat AB1 at 12.5 degre West / Elevation : 39 degrés

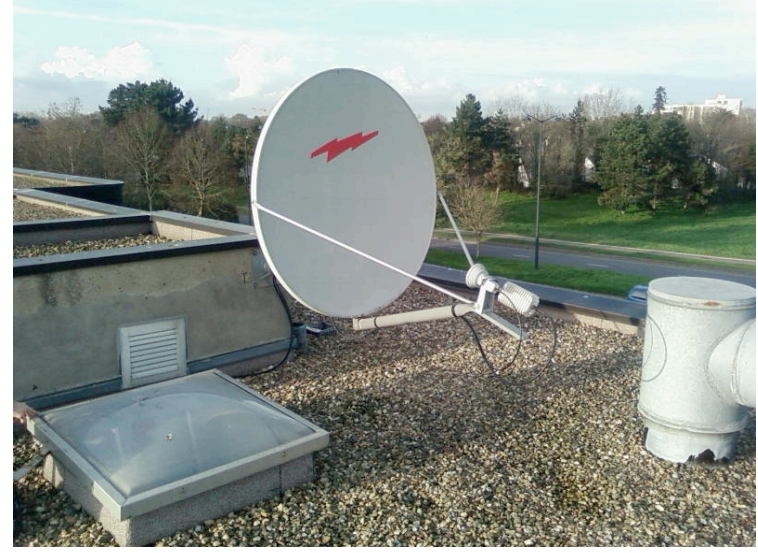

**Figure 9 : Antenna installed at Toulouse hospital**

The IDU and the ODU installed at IET premises is the transparent DVB-RCS satellite terminal that is used to access to the Thales satellite DVB-RCS network.

To set up properly the satellite modem parameters, proceed as described in the following procedure :

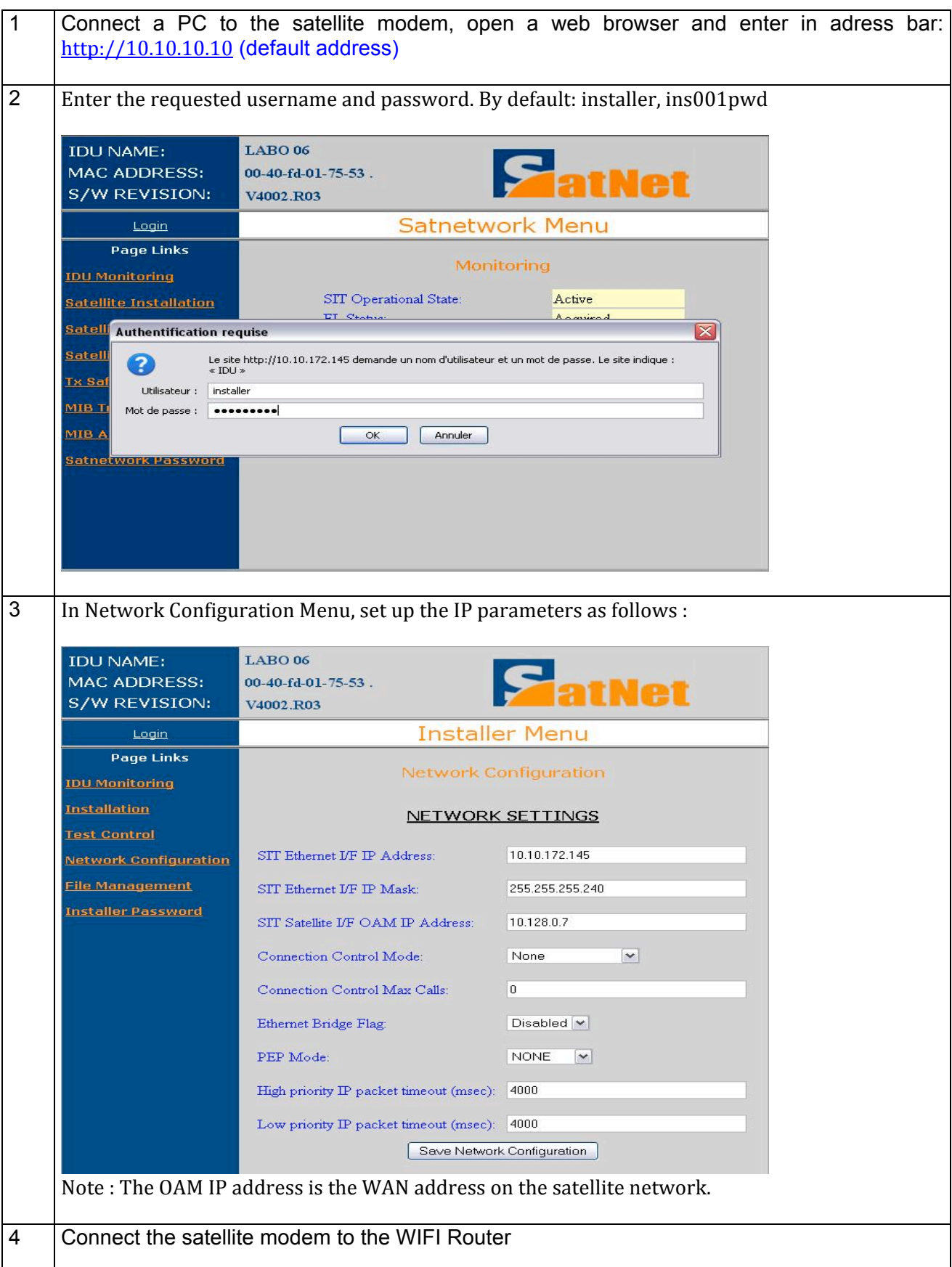

#### 3.1.8.b. **DSL Modem**

The DSL modem is the one delivered by the Internet Service Provider and installed at elderly's premises. The configuration is very simple and already set up according to the Internet Service Provider rules. The only point is to check that the LAN IP address and UpNP parameters are properly set up.

Typical characteristics of the DSL modem are summerized in the following table:

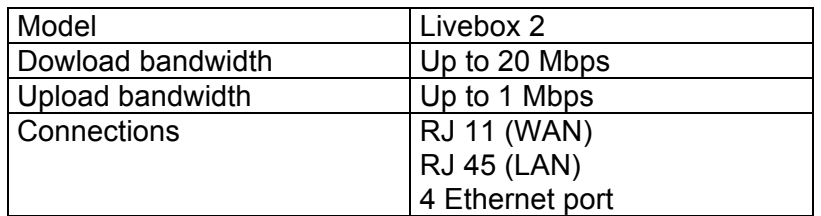

To set up properly the DSL modem parameters, proceed as described in the following procedure :

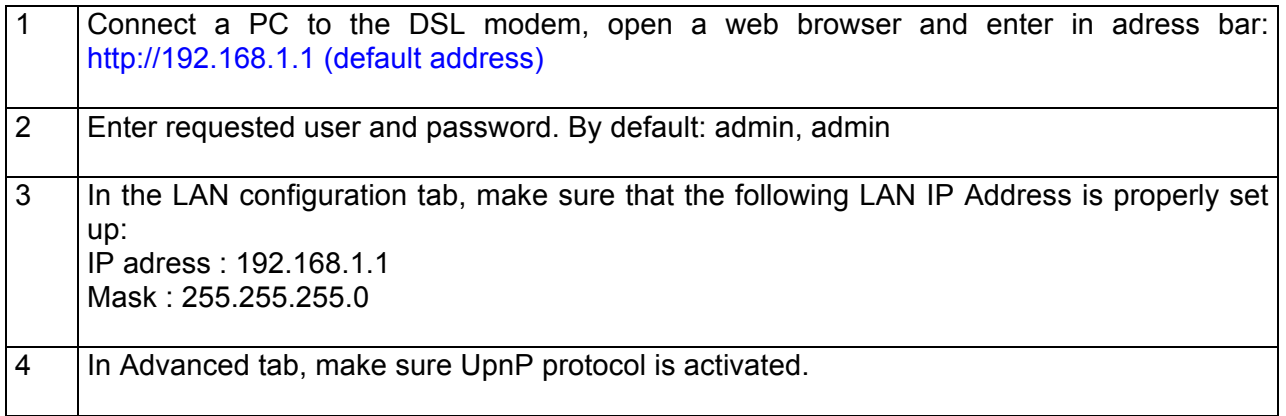

#### 3.1.8.c. **3G Modem**

A 3G USB dongle is a portable device that attaches to a USB port to enable a PC to connect to 3G networks. The Huawei D100 WIFI router allows the connection of such standard 3G USB dongle to share the 3G broadband connection with any other device in the room or patient's home. In that way, any data or information is sent/received to/from the Telemedicine Centre or Caregiver Office via the 3G mobile network available in the area.

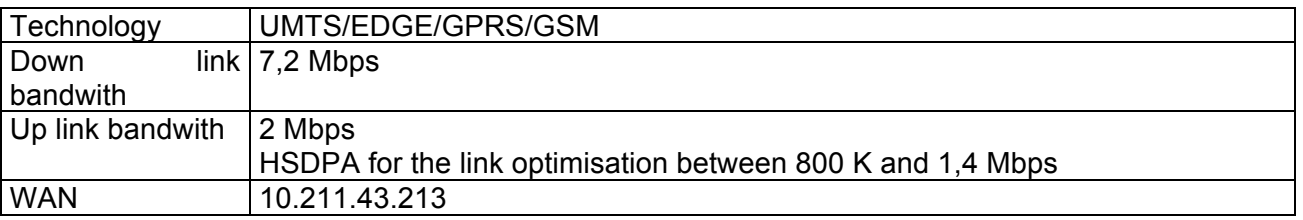

There is no specific configuration procedure as for satellite or DSL modem, just to plug the 3G dongle into the WIFI-Router installed at elderly's home.

#### 3.1.9. **Home network configuration synthesis**

Figure 10 summarizes the IP network configuration according to the telecommunication technology :

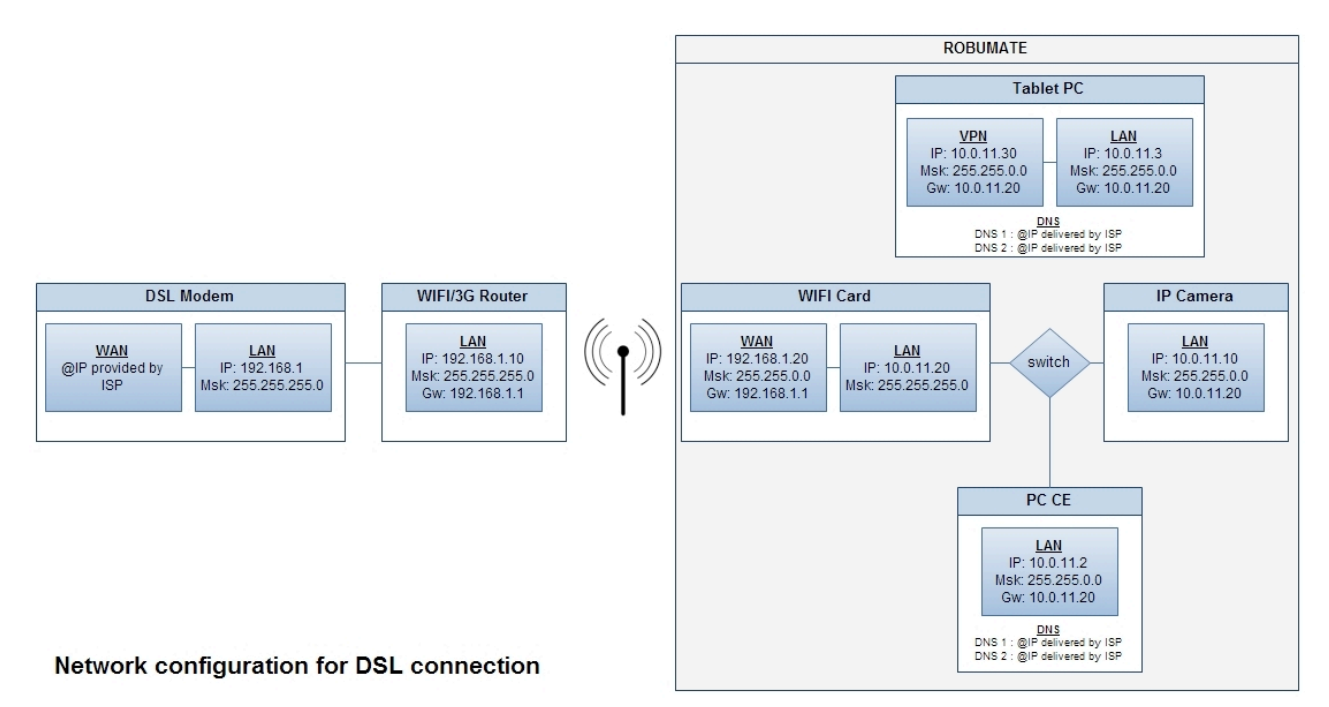

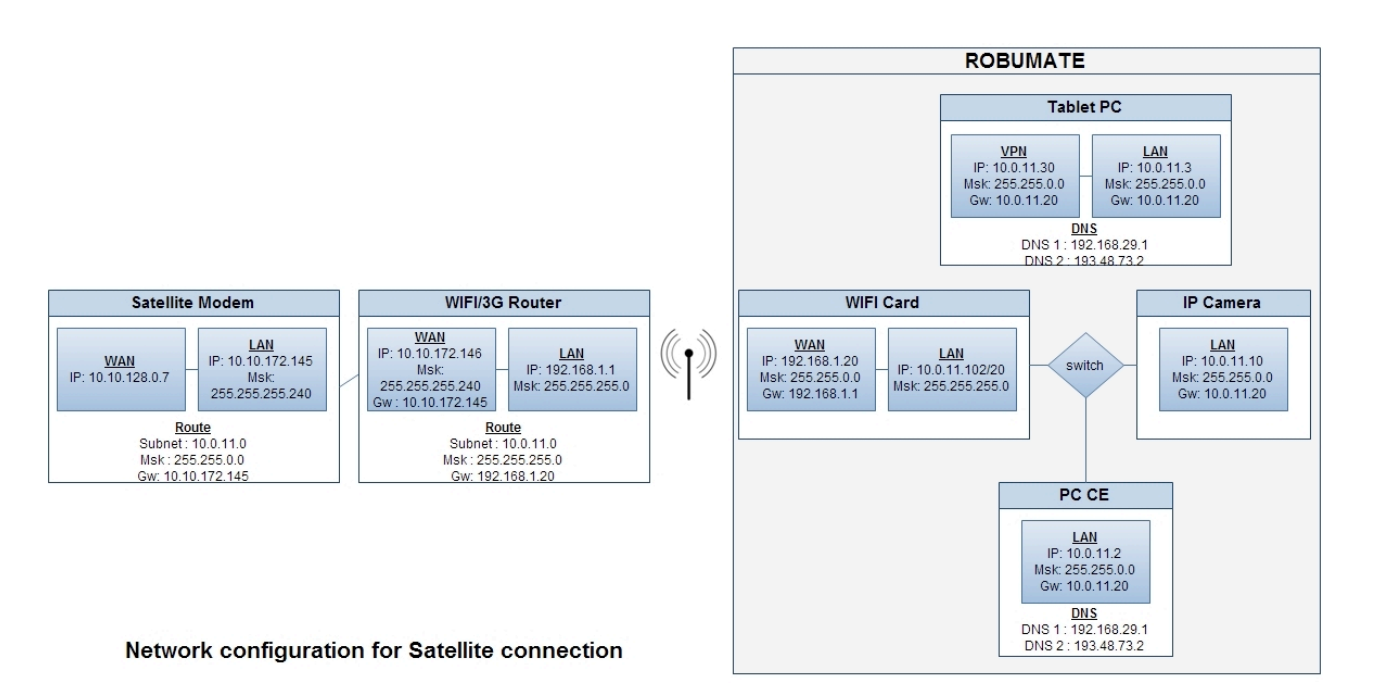

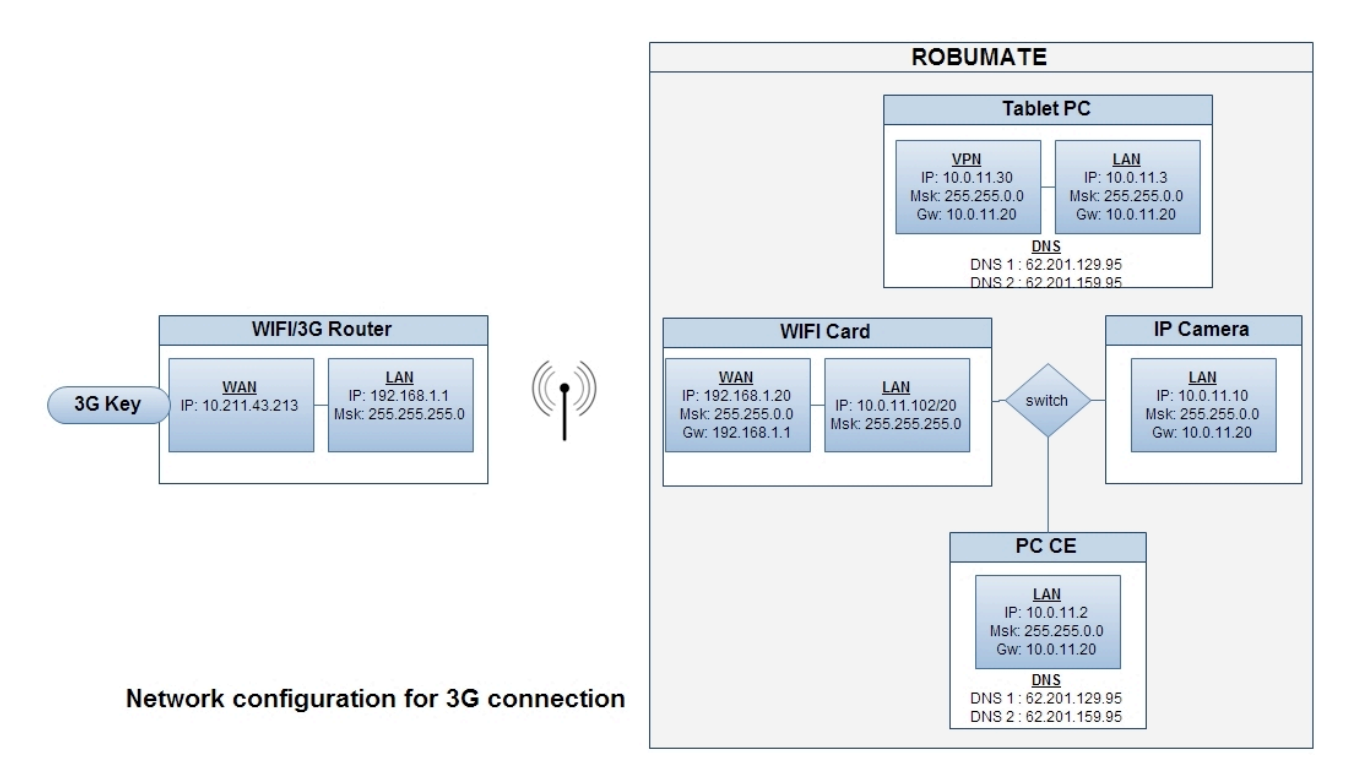

**Figure 10 : Synthesis of IP configurations**

#### 3.2. **Telemedecine Contact Center connection integration**

As previously explained, the telemedecine contact center gathers componants from Thales Alenia Space, ROBOSOFT and CHU-Toulouse platforms.

This includes servers and all required network infrastructure to guarantee the correct and secured data transmission between patient home, telemedicine center and medical professionnal office.

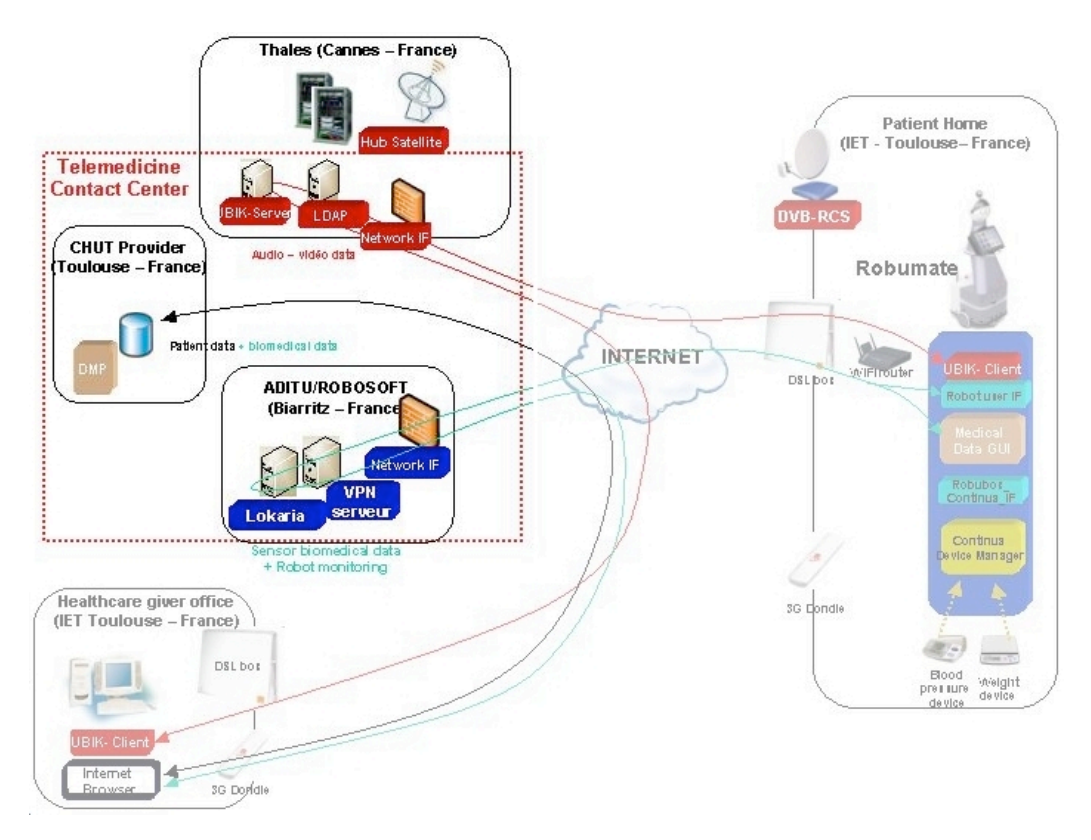

**Figure 11 :** Implemented Telemedicine Contact Center

#### 3.2.1. **Thales Alenia Space Telemedicine Centre componants**

Thales Alenia Space offers its applications platform in Cannes to validate the videoconferencing module based on Visiomeeting software optimized for satellite data transmissions as well as some parts of the telecommunication infrastructure to test and validate the DOMEO system.

The applications platform includes :

- $\circ$  System and network infrastructure including security, Multicast, QoS, satellite gateway, terrestrial link.
- o Servers including videoconferencing and LDAP

#### 3.2.1.a. **System & Network infrastructure**

As for any secured system and network infrastructure, the firewall is mandatory. Based on a FreeBSD operating system, it manages value added functions as follow :

- o Networking
	- **DHCP**, only for end-user within the local network
	- **DNS server,** for each DVB-RCS end user terminal when connecting themselves to the application servers
- **Central router** (network and port translation) that enables to translate DVB-RCS end-user private IP addresses into public addresses for communication with applications from other DOMEO's platforms or any Internet client.
- **Dynamic multicast routing**
- o Security
	- **Firewall** with "Statefull Inspection" filtering to block undesired client or data flows. By default all traffic are denied. Depending on each application, traffic is filtered at IP level according to port number, client address and destination address (server).
	- **Public DMZ area** to enable "public" client (such as Internet client or end-user client from a partner's network) to access to the application servers.

#### 3.2.1.b. **Videoconferencing & Collaborative Work Server**

Thales Alenia Space application platform hosts servers running application such as videoconferencing. Before to proceed further with videoconferencing validation, it is necessary to manage user rights via the LDAP server, which is also co-located.

The videoconferencing solution is based on Visiomeeting software. Visiomeeting allows to hold virtual meetings with audio / video / application sharing / chat ... A dedicated virtual room has been defined and set up for DOMEO purposes.

In the frame of the DOMEO Project, the main purpose concerning videoconferencing is to enable the healthcare professionnal to realize a teleconsultation with the patient at home and to get some live images from the patient's home in case nobody answers to the call.

During the validation phase, the videoconferencing software will be tested. The following procedure introduces the main features and capabilities of the software which will be tested.

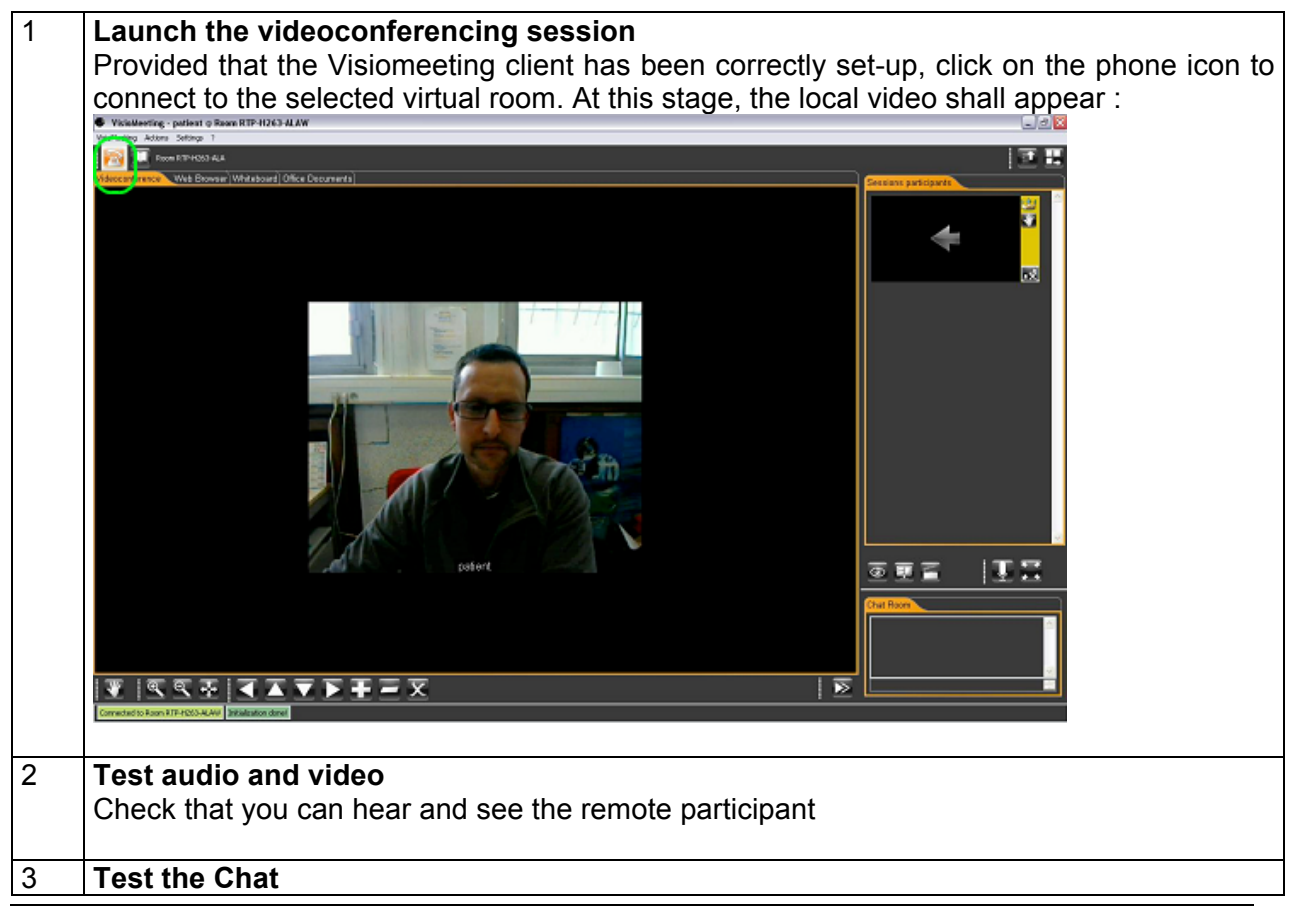

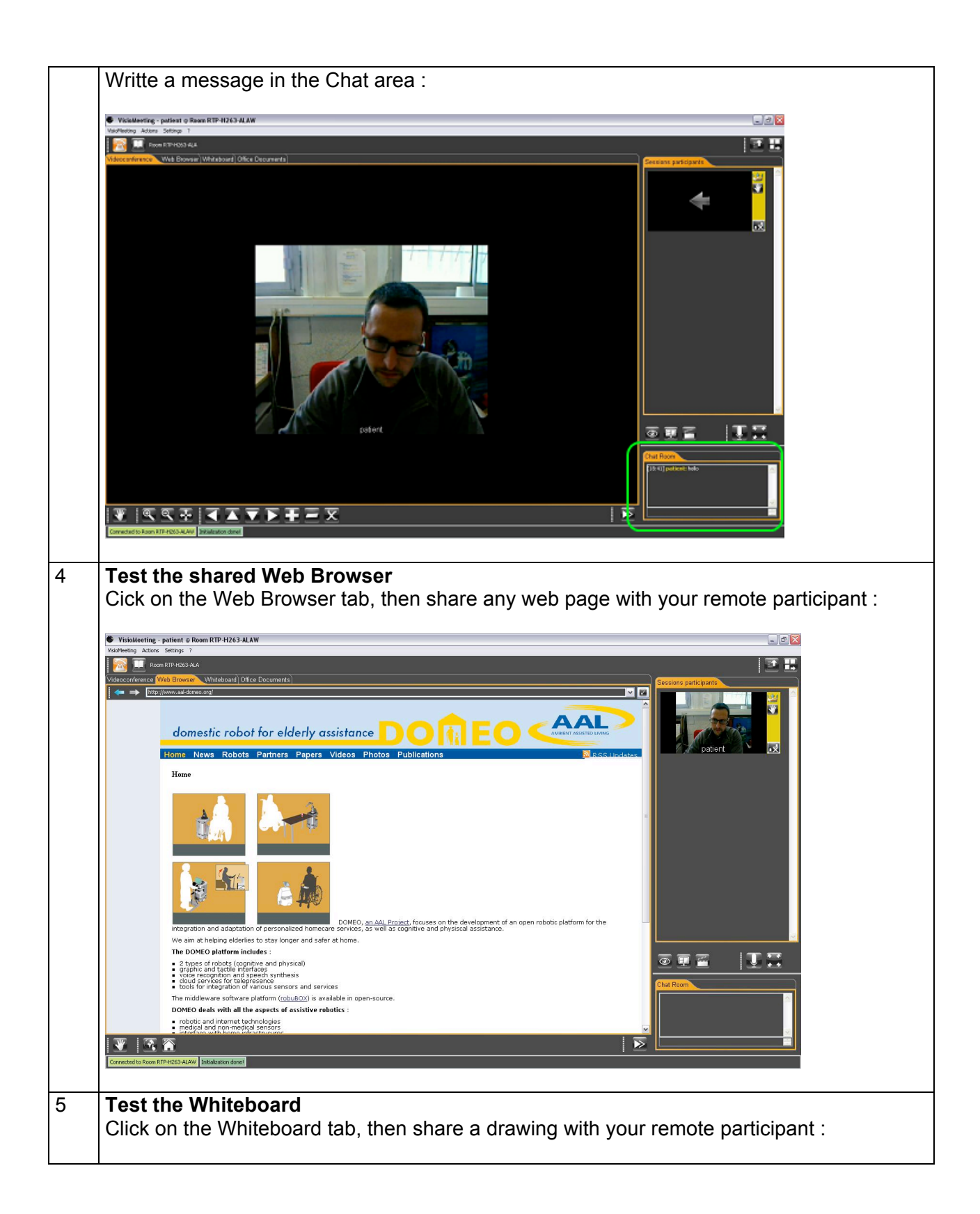

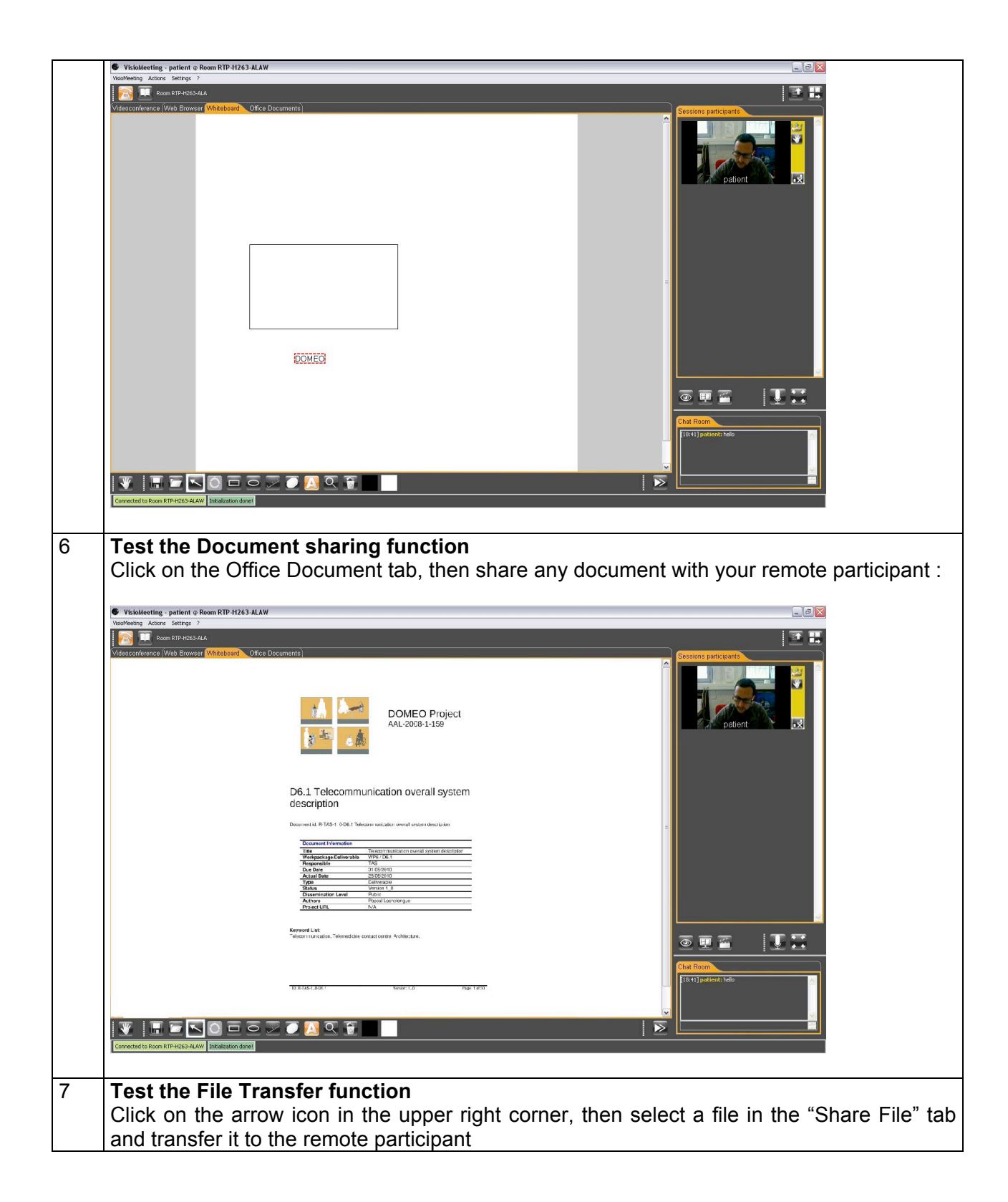

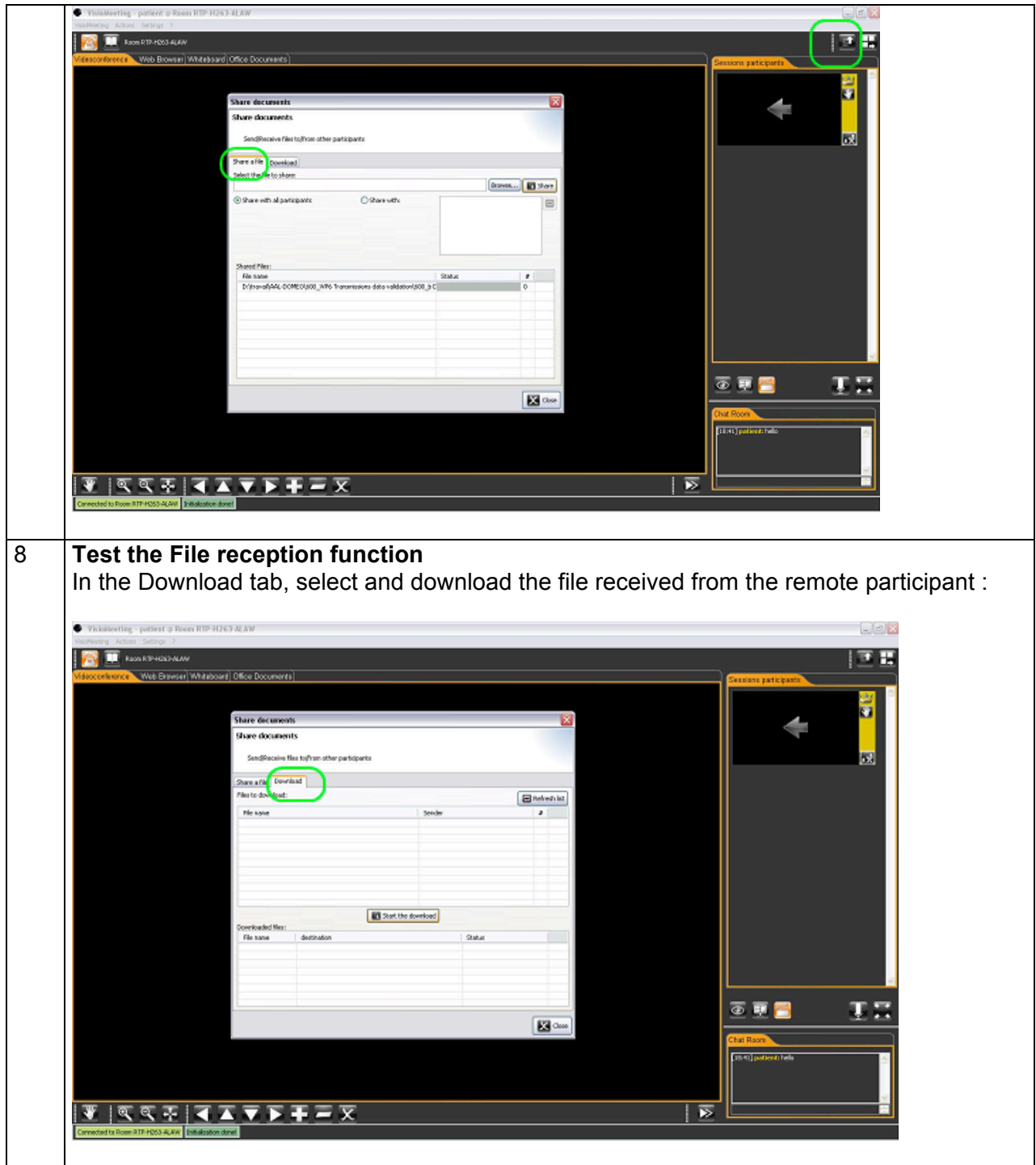

Videoconferencing relies on data, video and audio whose main characteristics (protocol, bit rate, format, …) are introduced in the following table :

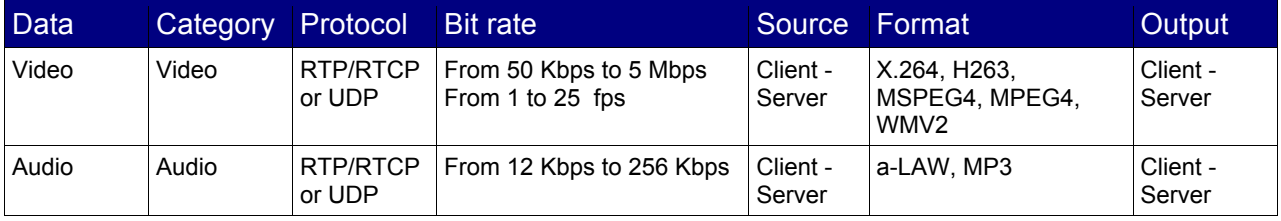

| Image                  | Data    | <b>TCP</b> | From 1Kbps to 1 Mbps   | Client -<br>Server | jpg                   | Client -<br>Server |
|------------------------|---------|------------|------------------------|--------------------|-----------------------|--------------------|
| White-<br><b>Board</b> | Data    | <b>TCP</b> | From 1Kbps to 1 Mbps   | Client -<br>Server | Text                  | Client -<br>Server |
| Document               | Data    | <b>TCP</b> | From 1Kbps to 1 Mbps   | Client -<br>Server | Open Office           | Client -<br>Server |
| Chat                   | Data    | <b>TCP</b> | From 1Kbps to 1 Mbps   | Client -<br>Server | Text                  | Client -<br>Server |
| Session<br>Control     | Control | <b>TCP</b> | From 1Kbps to 1 Mbps   | Client -<br>Server | <b>XML</b>            | Client -<br>Server |
| File<br>Transfer       | File    | <b>FTP</b> | From 1 Kbps to 10 Mbps | Client -<br>Server | Depend on File Format | Client -<br>Server |
| Cam<br>Control         | File    | <b>TCP</b> | From 1Kbps to 1 Mbps   | Client             | <b>PTZ</b>            | Client             |

**Table 1 : Videoconferencing data characteristics**

**Protocol** : Video and Audio will be transmitted in both way over RTP/RTCP or UDP protocol. File transfer will used FTP protocol whereas all other data will be transmitted over TCP. Each data flow has been marked in order to identify them easely during the data transmission validation and performance test.

**Format** : Several virtual rooms with various audio and video codec will be defined and then evaluation performed to determine the suited codecs according to the DOMEO usage.

**Destination** : Most of the data goes from the home client to the health professional client transiting through the videoconferencing server.

#### 3.2.2. **ROBOSOFT Telemedicine Centre componants**

As for Thales Alenia Space Telecommunication centre, ROBOSOFT premises hosts the necessary network componants (Firewall, DHCP, DNS, DMZ) to allow proper data transmissions as well as a VPN Server that enables the health professional to command and monitor remotely and securely the robot (Robumate) installed at patient home via the LOKARRIA application.

#### 3.2.2.a. **VPN server**

The VPN server implements a DOMEO virtual private network (VPN) to build **secured site-to-site connection** (between patient's home and healthcare professional's office) and to handle patient's confidential biomedical data as well as robot's information.

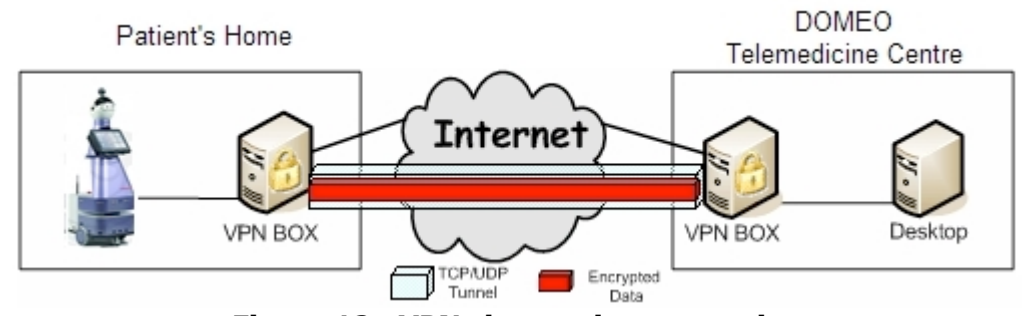

**Figure 12 : VPN site-to-site connection**

The VPN server is based on OpenVPN, a full featured SSL VPN software solution that integrates OpenVPN server capabilities, enterprise management capabilities, simplified OpenVPN Connect UI, and OpenVPN Client software packages that accommodate Windows, MAC, and Linux OS environments. The VPN server is the underlying component in OpenVPN Access Server that does all of the background work like routing, tunneling, encryption, user management, authentication etc. OpenVPN Access Server comes with a Web GUI that helps to manage the underlying components of the VPN server.

In addition, OpenVPN is able to run through network address translators (NATs) and firewalls. It allows peers to authenticate each other using the DOMEO certificate. In this multiclient-server configuration, it allows the server to release an authentication certificate for every client, using signature and Certificate authority based on OpenSSL encryption library.

In DOMEO, the implemented VPN tunnel is a layer-3 based IP tunnel (TUN) that can carry any type of Ethernet traffic.

#### 3.2.2.b. **The LOKARRIA server**

As introduced in chapter 3.1.3.b, LOKARRIA is a suite of software services that provides remote access to robots over the Internet. It is also a web interface for managing robots: remote control with video and sensor feedback, monitoring (logs and alerts), updating robot software.

The LOKARRIA server hosts this suite of software services.

The application is developped with a .NET 3.5 framework.

Lokarria is a set of services for controlling, monitoring and managing the robots through the web:

- o Manage robots through a single web interface,
- o Enable to command the robot mainly through HTTP POST protocol and to monitor it through HTTP GET protocol.
- $\circ$  View the logs and alerts, configure logging from a web interface, activate several debug levels, check robots' status,
- $\circ$  Check if the software running on the robots is up to date, securely install the required or recommended updates without risks, a kind of "windows update" for the robots,
- $\circ$  Remote control robots from a web interface, including real-time video, sensor feedbacks, console, etc. Multiple users supported at the same time (one control, other are spectators) from different locations. Performances are not downgraded thanks to Robosoft servers that multiplex and cache video streams and data.

Lokarria services are also available through a REST API, making possible the development of dedicated clients (for mobile phones, for example).

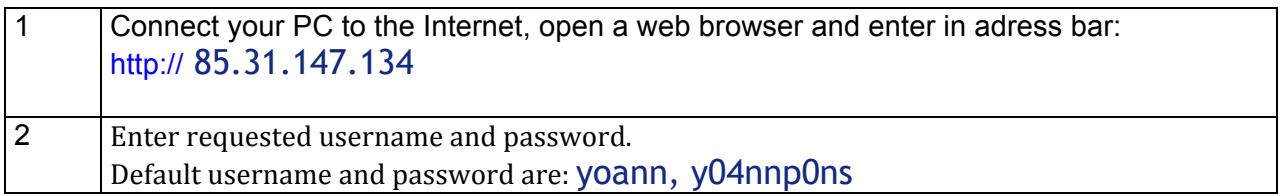

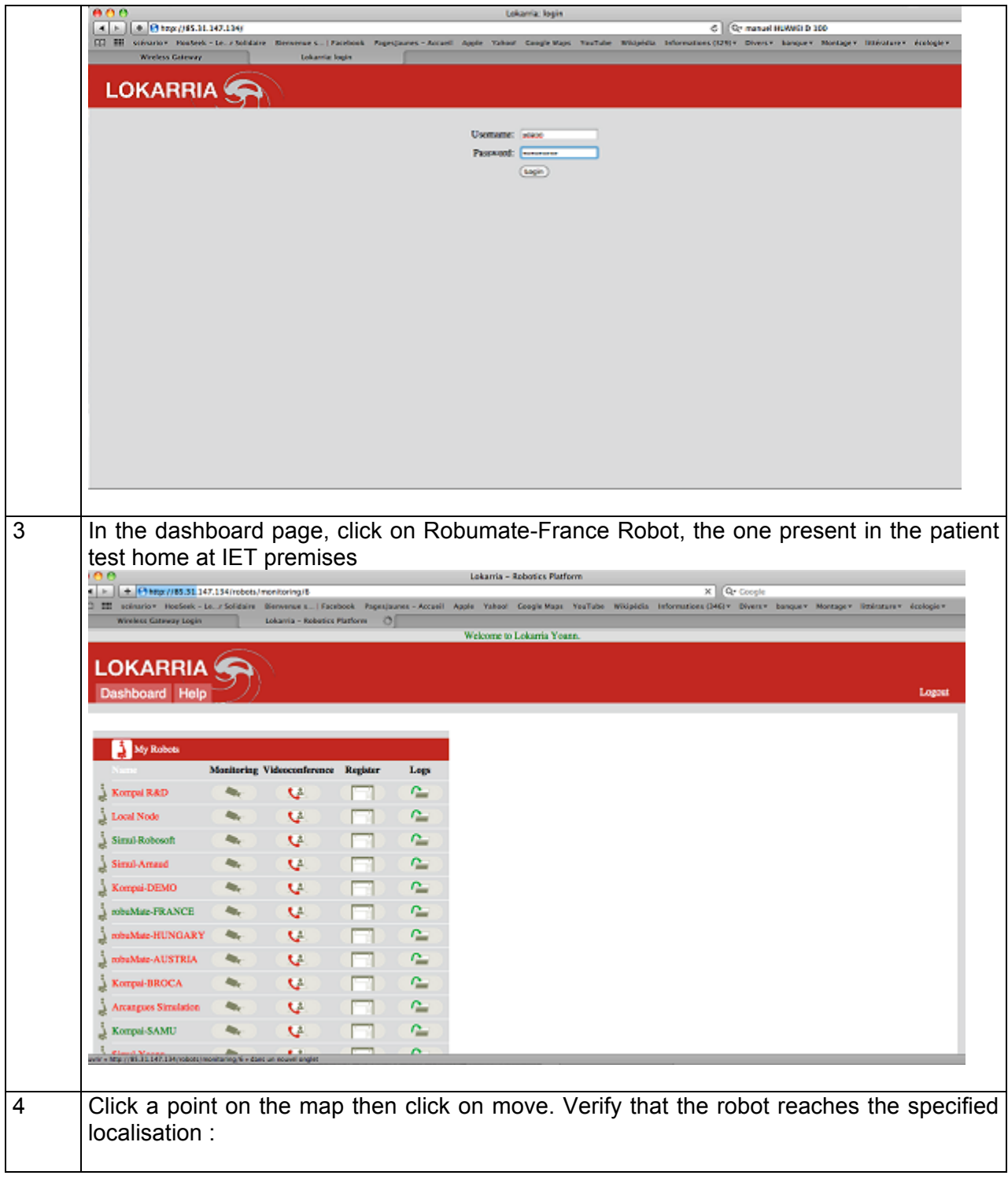

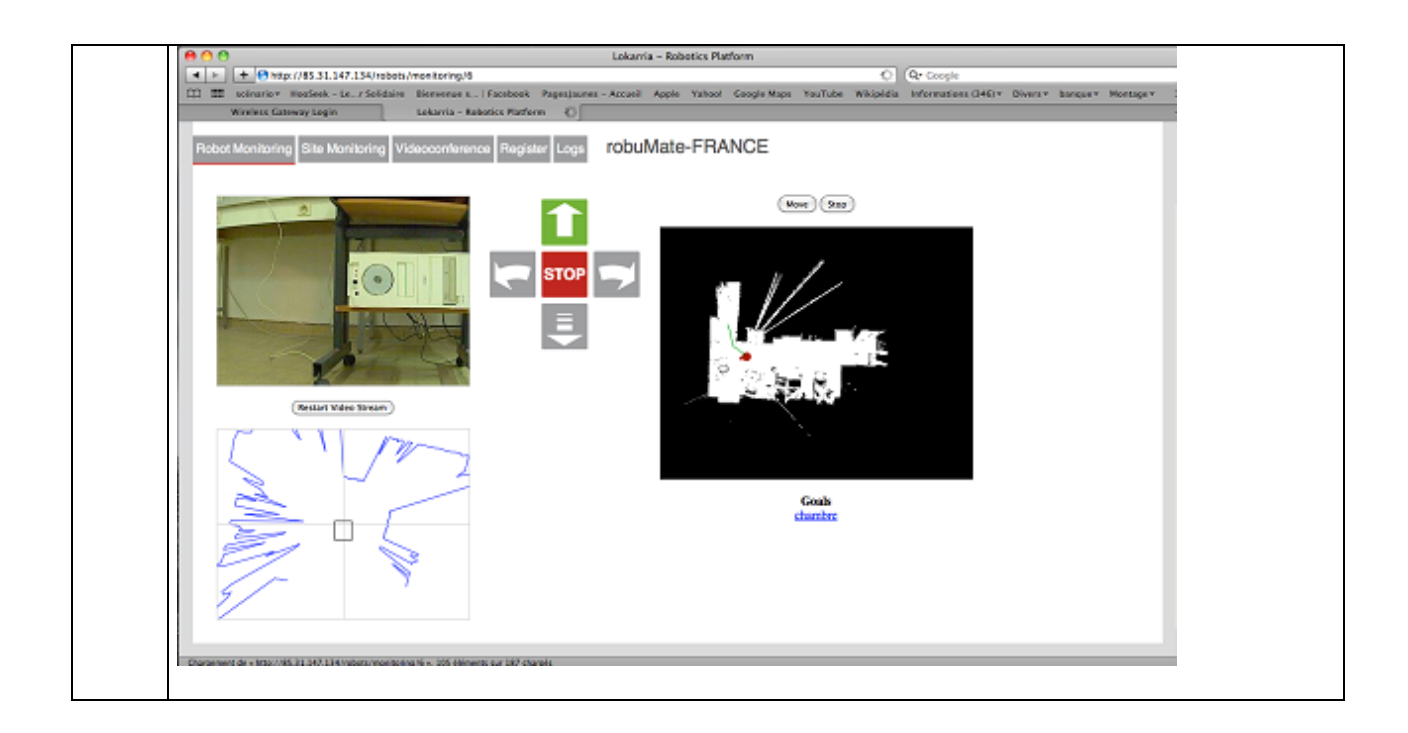

#### 3.2.3. **CHU Toulouse Telemedicine Centre componants**

The DOMEO project aims at recording elderlys' biomedical data to remotely check and manage their health status.

Currently, data measured by biomedical sensors at patient's home are stored on the Tablet PC for further use. Either the nurse or the general practionner consulting at home can then connect to the Tablet PC and check the stored data to update the treatment.

A simple Human Machine Interface (HMI) has been designed to help user interaction with the Tablet PC as well as easy access to and display of stored medical records as illustrated on Figure 13.

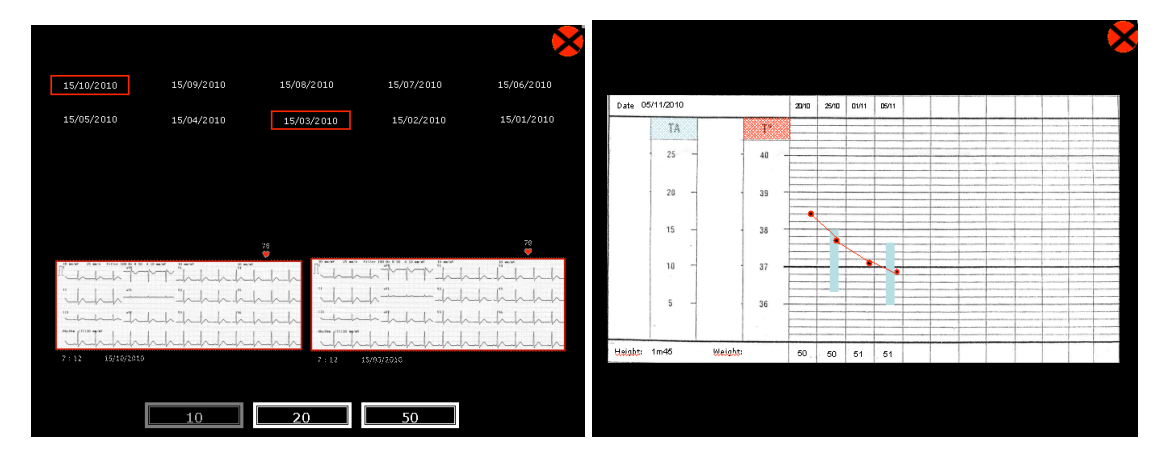

**Figure 13 : HMI for Medical Data access**

Data are currently stored in text format, as well as in a format compliant with storage in the future French Medical Patient File.

Interconnection with the French Medical Patient File database is currently under discussion with CHU Toulouse and depends at National level on further decision concerning design and realisation of such database.

#### 3.3. **Healthcare professional office**

The Healthcare Professional Office system is composed of a personal computer (PC) equiped with videoconferencing and Web browsing capabilities and a DSL or 3G modem.

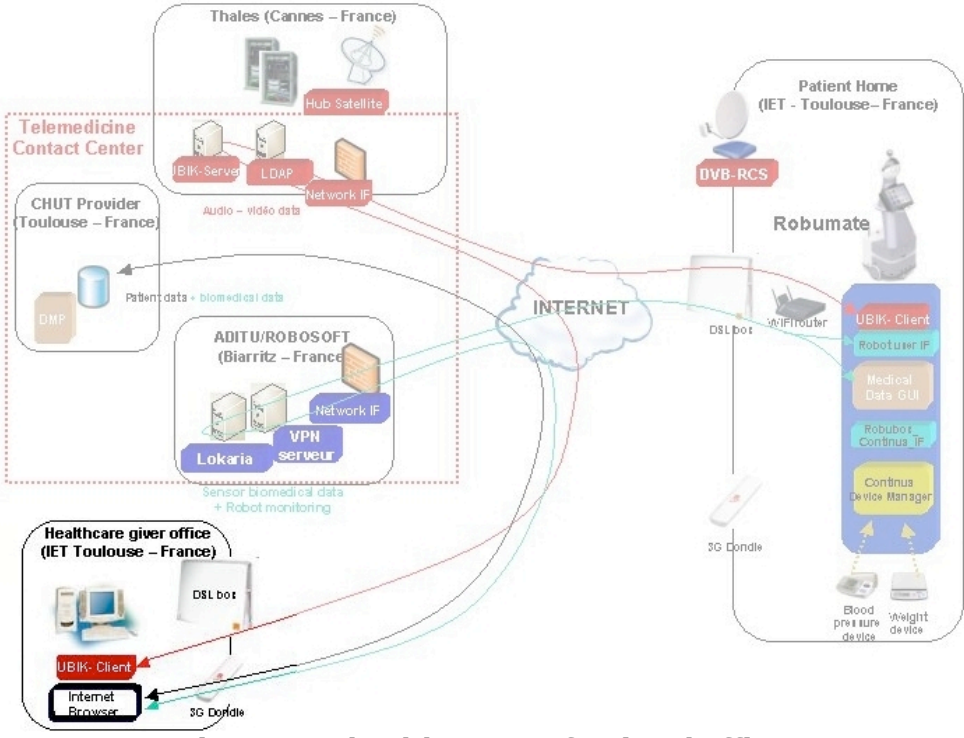

**Figure 14 : healthcare professional office**

**DSL Modem connection** : The DSL Modem is the usual one included in tripple-play offer of Internet services providers. It is linked to the PC either with an Ethernet cable or a WIFI wireless connection.

**3G Modem connection** : The 3G Modem is an usual USB 3G key delivered by Mobile Services Providers for nomadic user. It is directly plugged in PC's USB port.

**Videoconferencing** : The videoconferencing system installed at healthcare professional premises includes his personal computer equiped with the convenient Visiomeeting software, a headset and webcam. Headset and webcam are plugged into the computer via a USB cable. The computer is linked to the home DSL modem either via a WIFI wireless or Ethernt connection.

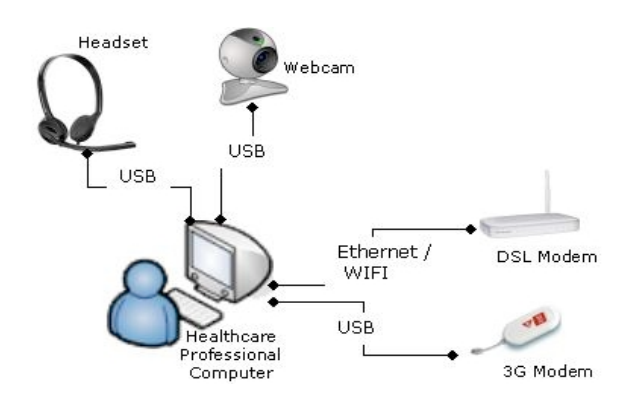

**Figure 15 : Healthcare professional office connections**

#### 3.4. **The Satellite network**

The most usual telecommunication technologies used in the frame of the DOMEO's project are DSL and 3G ones. Satellite telecommunication technology is considered as complementary of both previously mentionned technologies, particularly in areas where the telecommunication infrastructure remains poor or insuffisiant.

The purpose of satellite technology in the DOMEO project is to validate and propose some alternate solution for elderlies living in white areas and which do not benefit from SDL or 3G networks capabilities. Validation is based on DVB-RCS satellite technology and will use Thales Alenia Space infrastructure installed in Cannes.

The DVB-RCS system standard calls for a forward link based on a DVB/MPEG-2 data format and a return link using Multi-Frequency – Time Division Multiple Access (MF-TDMA) scheme, allowing a two-way exchange of data. The network consists of a central Hub station, one or more Satellite Interactive Terminal (SIT) at the remote location as described on Figure 16.

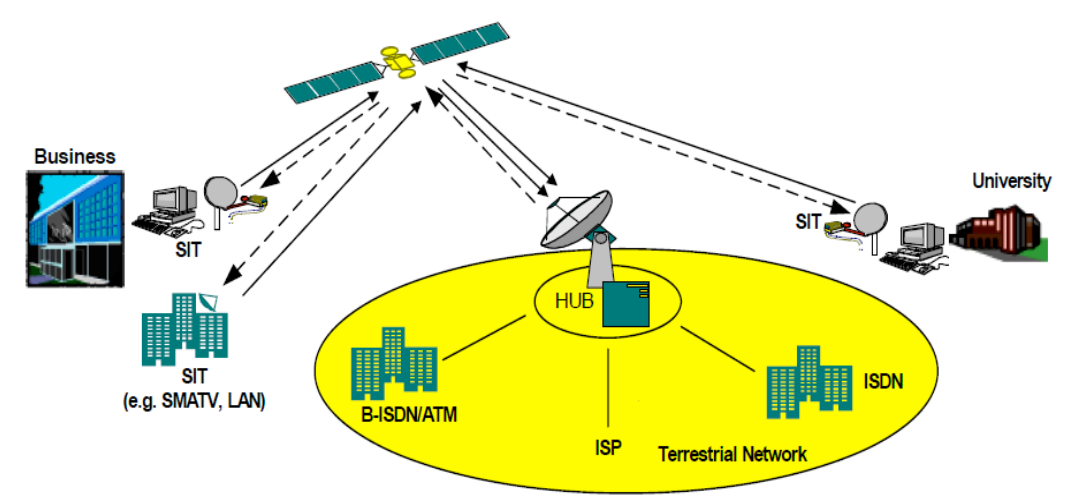

**Figure 16 : DVB-RCS satellite network** 

#### 3.4.1. **DVB-RCS Hub short description**

Within the Hub station are located the Forward Link Subsystem, the Return Link Subsystem, the Terrestrial Interface Sub-System, the Timing and Frequency Sub-System, the Access Control Sub-System and the Network Management & IP Subsystem..

- o **FLSS**: The Forward Link Sub-System (FLSS) hosts the transmission and MAC functions that are related to the operation of the forward link. It mainly includes DVB modulator and IP gateway. This module reuses all the IP DVB-ST A9721 system.
- o **RLSS**: The return link Sub-System (RLSS) hosts all the functions required at the gateway side to operate the return link. It handles MAC functions (synchronization, power control and scheduling) in addition to PCR insertion and multi-carrier demodulation.
- o **TISS**: The Terrestrial Interface Sub-System (TISS) makes the interface between the FLSS/RLSS subsystems and the terrestrial network. Depending of the options, it includes either a simple Edge Router or a Broadband Access Server.
- o **TFSS**: The Timing and Frequency Sub-System is responsible for regenerating the 10MHz stable clock reference for the gateway and for providing the 1PPS (pulse per second) time reference to the RLSS for system synchronization purposes.
- o **ACSS**: The Access Control Sub-System handles Terminal authentication and admission connection identifiers and delivers the bandwidth capacity allocation according to SLAs recorded in the GMSS
- o **GMSS**: The Gateway Management Sub-System (GMSS) includes all the management functions for the Gateway equipment and the Terminals.

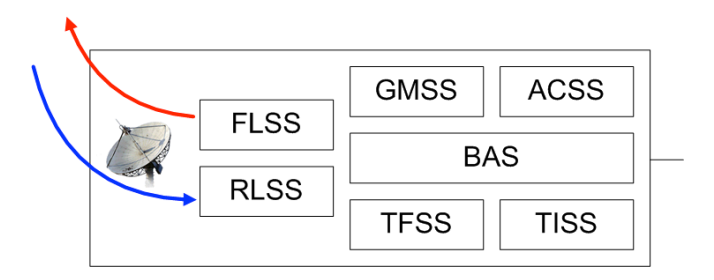

#### **Figure 17 : DVB-RCS hub subsystems**

The following table provides a correlation between sub-system names and function.

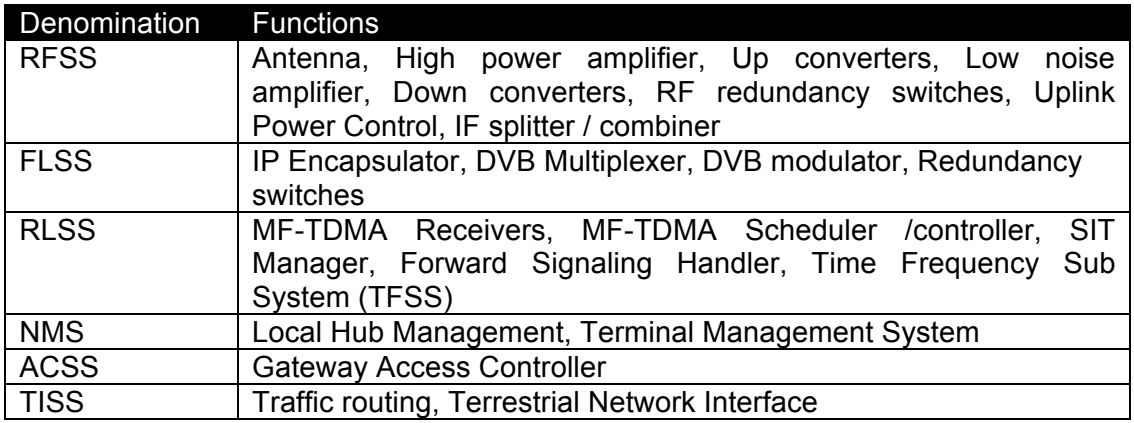

**Table 2 : Satellite hub subsystem functions**

#### 3.4.2. **Satellite Telecommunication Quality Of Service**

The satellite DVB-RCS Hub includes level 2 to level 7 (as defined by the OSI standard model) dynamic quality of service using PacketShaper technology.

At the IP level, the **IP QoS manager,** installed at Thales Alenia Space DVB-RCS gateway's location ensures :

- o IP traffic monitoring.
- o Packets priorisation / sessions shaping.
- o TCP optimization.
- o Layer 2 (MAC) to layer 7 (application) auto discovery.

The PacketShaper has been configured according to the needs of each application which will be tested during the industrial validation phase.

**The Management stations** (STNM) ensures satellite bandwidth allocation and traffic monitoring at the ATM level. Communication between two DVB-RCS remote terminal is not authorized and must go through Thales Alenia Space applications platform to guarantee the proper implementation of QoS rules.

#### **4. PREPARATION TO VALIDATION AND PERFORMANCE TESTS**

The testbed described in this document has been built to test and validate a complete DOMESTIC ROBOT FOR ELDERLY ASSISTANCE system including various types of telecommunication links (satellite, 3G, DSL).

The following table introduces a preliminary list of tests which will be completed early before the realization of the tests and used during the data transmission validation and performance phase whose results will be reported in D6.3 "Data transmission validation and performance report. These tests refer either to medical, technical or functionnal matters.

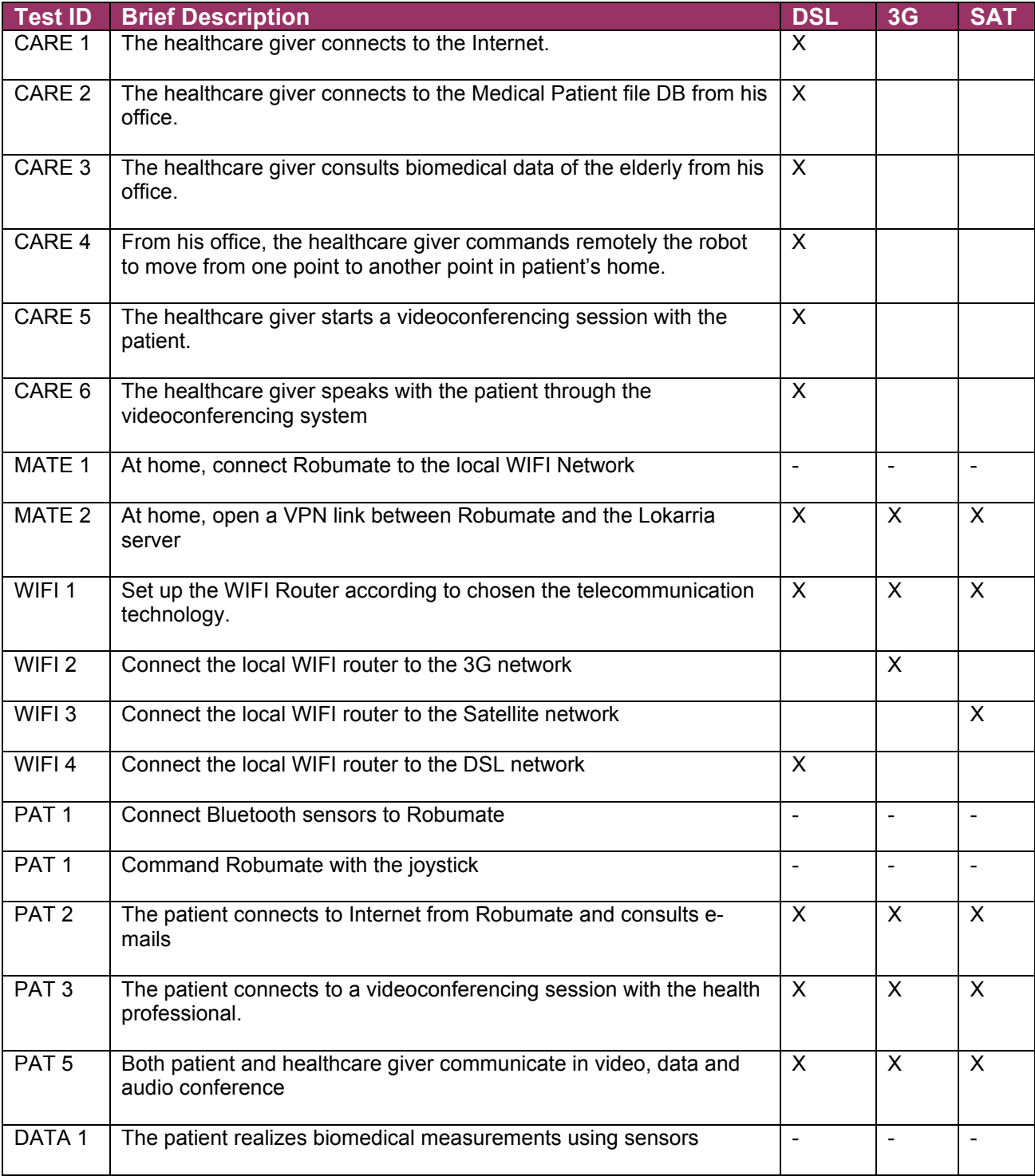

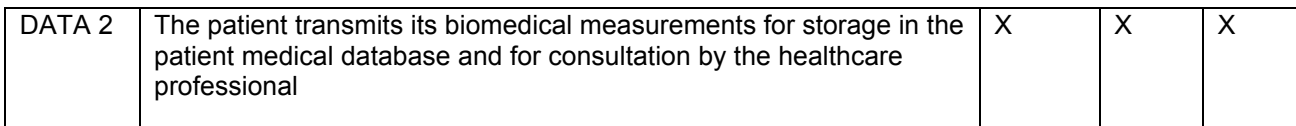

**Table 3 : Preliminary test plan**

**End of document**